# 微服务引擎

# 计费说明

文档版本 01 发布日期 2023-09-01

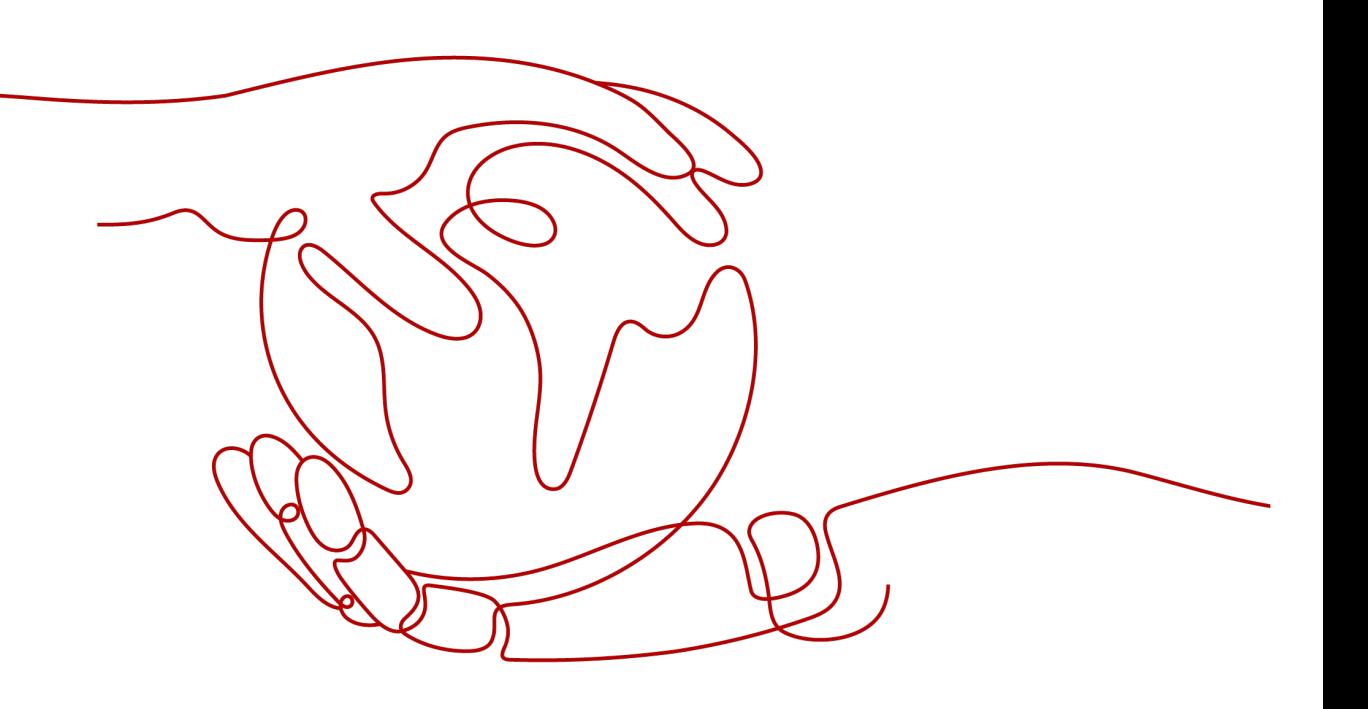

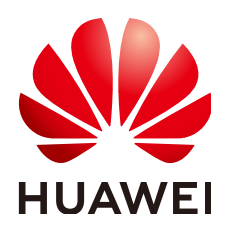

#### 版权所有 **©** 华为云计算技术有限公司 **2023**。 保留一切权利。

非经本公司书面许可,任何单位和个人不得擅自摘抄、复制本文档内容的部分或全部,并不得以任何形式传 播。

### 商标声明

**SI** 和其他华为商标均为华为技术有限公司的商标。 本文档提及的其他所有商标或注册商标,由各自的所有人拥有。

#### 注意

您购买的产品、服务或特性等应受华为云计算技术有限公司商业合同和条款的约束,本文档中描述的全部或部 分产品、服务或特性可能不在您的购买或使用范围之内。除非合同另有约定,华为云计算技术有限公司对本文 档内容不做任何明示或暗示的声明或保证。

由于产品版本升级或其他原因,本文档内容会不定期进行更新。除非另有约定,本文档仅作为使用指导,本文 档中的所有陈述、信息和建议不构成任何明示或暗示的担保。

# 华为云计算技术有限公司

地址: 贵州省贵安新区黔中大道交兴功路华为云数据中心 邮编:550029

网址: <https://www.huaweicloud.com/>

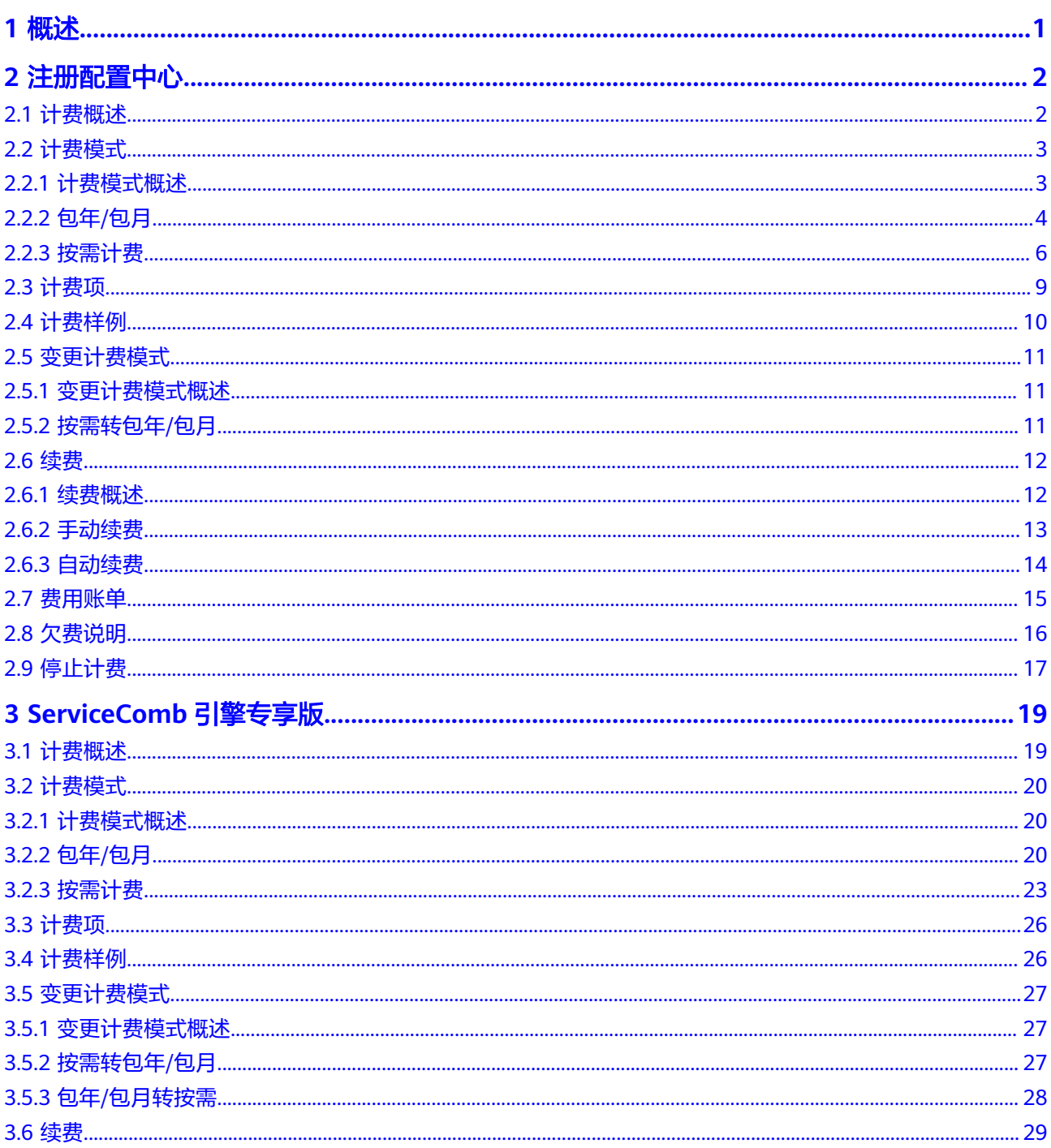

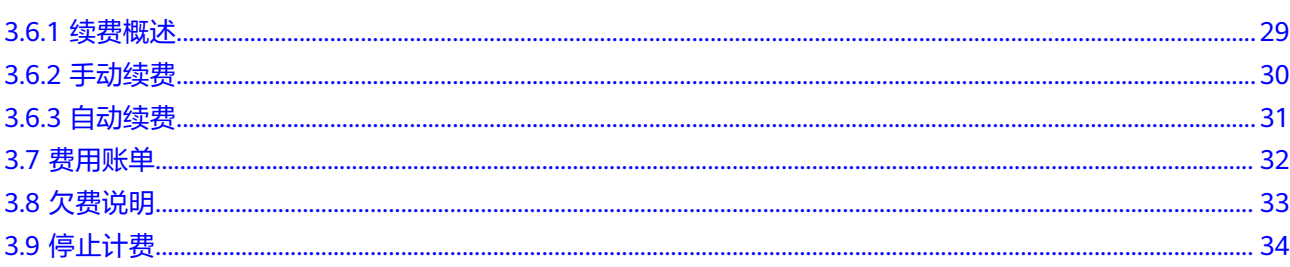

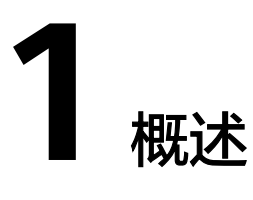

<span id="page-4-0"></span>微服务引擎 (Cloud Service Engine, CSE)支持开源增强的注册配置中心Nacos引擎 和华为云自研的注册配置中心ServiceComb引擎,它们是独立收费。

- 关于注册配置中心的计费项、计费方式、计费周期、计费公式以及产品价格详 情,请参见<mark>注册配置中心</mark>。
- 关于ServiceComb引擎专享版的计费项、计费方式、计费周期、计费公式以及产 品价格详情,请参见**[ServiceComb](#page-22-0)**引擎专享版。

# **2** 注册配置中心

# <span id="page-5-0"></span>**2.1** 计费概述

通过阅读本文,您可以快速了解注册配置中心计费模式、计费项、续费、欠费等主要 计费信息。

#### ● 计费模式

注册配置中心提供包年/包月和按需计费两种计费模式,以满足不同场景下的用户 需求。包年/包月是一种预付费模式,即先付费再使用,按照订单的购买周期进行 结算,因此在购买之前,您必须确保账户余额充足。按需计费是一种后付费模 式,即先使用再付费,按照注册配置中心实际使用时长计费。关于两种计费模式 的详细介绍请参见**计费模式概述**。

在购买注册配置中心后,如果发现当前计费模式无法满足业务需求,您还可以变 更计费模式。详细介绍请参见<del>变更计费模式</del>。

#### ● 计费项

注册配置中心的计费项由注册配置中心Nacos实例和注册配置中心Nacos容量单元 组成,详情请参考**[计费项](#page-12-0)**。

如需了解实际场景下的计费样例请参见**计费样例**。

● 续费

包年/包月注册配置中心在到期后会影响引擎的正常运行。如果您想继续使用该注 册配置中心,需要在规定的时间内为其进行续费,否则该注册配置中心将会自动 删除,数据也可能会丢失。续费包括手动续费和自动续费两种方式,您可以根据 需求选择。了解更多关于续费的信息,请参见<mark>续费概述</mark>。

#### ● 费用账单

您可以在"费用中心 > 账单管理"查看与注册配置中心相关的流水和明细账单, 以便了解您的消费情况。如需了解具体操作步骤,请<mark>费用账单</mark>。

● 欠费

在使用注册配置中心时,账户的可用额度小于待结算的账单,即被判定为账户欠 费。欠费后,可能会影响注册配置中心的正常运行,需要及时充值。详细介绍请 参见[欠费说明。](#page-19-0)

停止计费

当注册配置中心不再使用时,可以将他们退订或删除,从而避免继续收费。详细 介绍请参[见停止计费](#page-20-0)。

# <span id="page-6-0"></span>**2.2** 计费模式

# **2.2.1** 计费模式概述

注册配置中心提供包年/包月和按需计费两种计费模式,以满足不同场景下的用户需 求。

- 包年/包月:一种预付费模式,即先付费再使用,按照订单的购买周期进行结算。 购买周期越长,享受的折扣越大。一般适用于设备需求量长期稳定的成熟业务。
- 按需计费:一种后付费模式,即先使用再付费,按照注册配置中心实际使用时长 计费,秒级计费,按小时结算。按需计费模式允许您根据实际业务需求灵活地调 整资源使用,无需提前预置资源,从而降低预置过多或不足的风险。一般适用于 设备需求量瞬间大幅波动的场景。

注册配置中心当前支持的计费模式有"包年/包月"和"按需计费"。

下表列出了两种计费模式的区别。

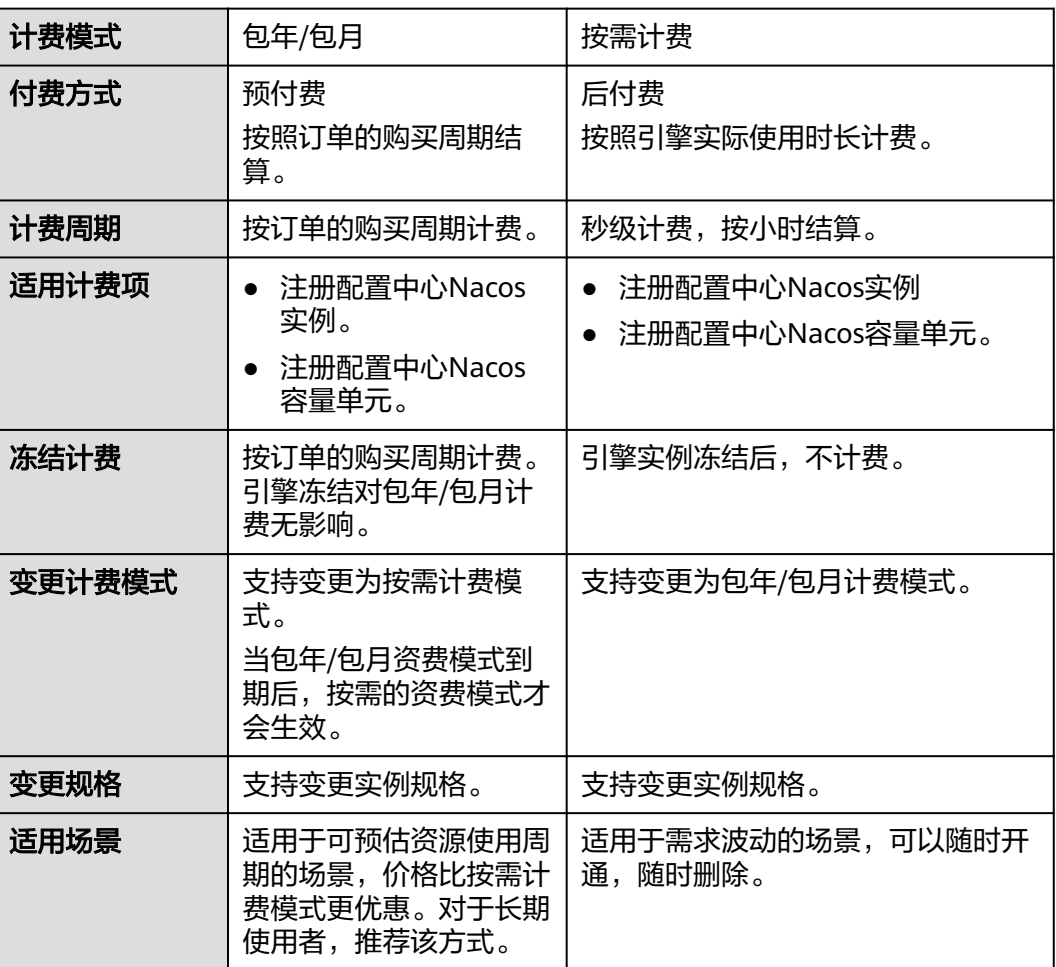

#### 表 **2-1** 计费模式

# <span id="page-7-0"></span>**2.2.2** 包年**/**包月

包年/包月计费模式需要用户预先支付一定时长的费用,适用于长期、稳定的业务需 求。以下是一些适用于包年/包月计费模式的业务场景:

- 稳定业务需求:对于长期运行且资源需求相对稳定的业务,如企业官网、在线商 城、博客等,包年/包月计费模式能提供较高的成本效益。
- 长期项目:对于周期较长的项目,如科研项目、大型活动策划等,包年/包月计费 模式可以确保在整个项目周期内资源的稳定使用。
- 业务高峰预测:如果能预测到业务高峰期,如电商促销季、节假日等,可提前购 买包年/包月资源以应对高峰期的需求,避免资源紧张。
- 数据安全要求高:对于对数据安全性要求较高的业务,包年/包月计费模式可确保 资源的持续使用,降低因资源欠费而导致的数据安全风险。

## 适用计费项

根据需要托管的微服务实例数量总额选择注册配置中心Nacos引擎的规格,系统会根据 选择的引擎规格计费,以下计费项支持包年/包月。

#### 表 **2-2** 适用计费项

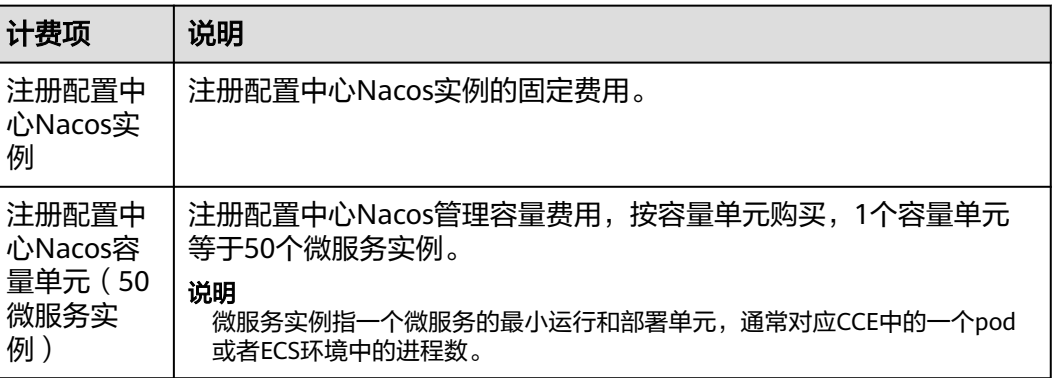

# 计费周期

包年/包月注册配置中心的计费周期是根据您购买的时长来确定的(以GMT+8:00时间 为准)。一个计费周期的起点是您开通或续费资源的时间(精确到秒),终点则是到 期日的23:59:59。

例如,如果您在2023/03/08 15:50:04购买了一个时长为一个月的注册配置中心,那么 其计费周期为: 2023/03/08 15:50:04 ~ 2023/04/08 23:59:59。

# 计费示例

假设您在2023/03/08 15:50:04购买了一个包年/包月注册配置中心Nacos引擎(实例规 格:500个实例),计费项为注册配置中心Nacos实例和注册配置中心Nacos容量单元 (50微服务实例),购买时长为一个月,并在到期前手动续费1个月,则:

- 第一个计费周期为:2023/03/08 15:50:04 ~ 2023/04/08 23:59:59
- 第二个计费周期为:2023/04/08 23:59:59 ~ 2023/05/08 23:59:59

您需要为每个计费周期预先付费,那么根据计费公式如表**2-3**所示,你需要支付两个计 费周期的费用:1,670.00元。

其计费示例为:

- 注册配置中心Nacos实例费用:195元/月 \* 2=390.00元。
- 注册配置中心Nacos容量费用: 64元/个/月 \* 10个容量单元(1个容量单元等于50 微服务实例)\* 2=1,280.00元。

总费用:1,670.00/月。

#### 表 **2-3** 计费公式

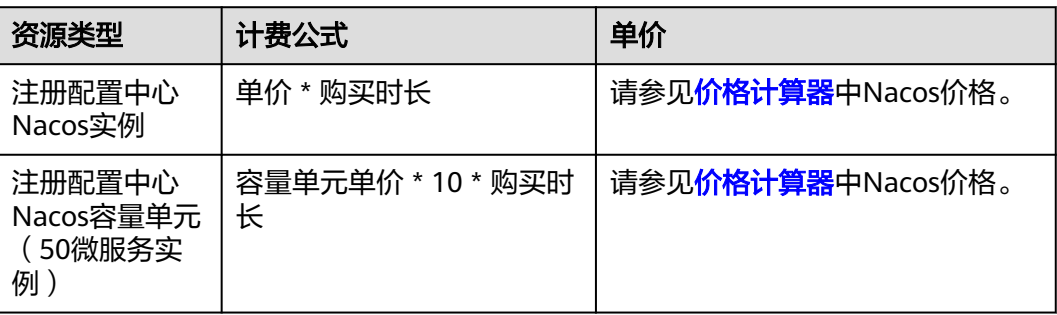

须知

该示例中的价格仅供参考,实际计算请以[价格计算器](https://www.huaweicloud.com/pricing.html?tab=detail#/cse)中的价格为准。

## 变更规格后对计费的影响

当前包年/包月注册配置中心的规格不满足您的业务需要时,您可以在微服务引擎控制 台发起变更规格操作,注册配置中心只支持升配,变更时系统将按照如下规则为您计 算变更费用:

规格升配:新配置价格高于老配置价格,此时您需要支付新老配置的差价。

现在以升级注册配置中心实例规格且无任何优惠的场景为例,此处计算价格仅作示例 用,非官网实际价格,实际价格请参考<mark>价格详情</mark>。假设您在2023/04/08购买了一个实 例数为500规格,计费模式为包年/包月的注册配置中心,购买时长为1个月,计划在 2023/04/18变更规格为实例数为1000。旧规格价格为640.00元/月,新规格价格为 1,280.00元/月。计算公式如下:

#### 升配费用**=**新规格价格**\***剩余周期**-**旧规格价格**\***剩余周期

公式中的剩余周期为每个自然月的剩余天数/对应自然月的最大天数。本示例中,剩余 周期=12(4月份剩余天数)/ 30(4月份最大天数)+ 8(5月份剩余天数)/ 31(5月 份最大天数)=0.6581,代入公式可得升配费用  $=1.280.00*0.6581-640.00*0.6581=421.18$  (元)。

更多信息请参[见变更资源规格费用说明](https://support.huaweicloud.com/usermanual-billing/renewals_topic_60000001.html)。

# <span id="page-9-0"></span>到期后影响

图**2-1**描述了包年/包月注册配置中心各个阶段的状态。购买后,在计费周期内资源正 常运行,此阶段为有效期;资源到期而未续费时,将陆续进入宽限期和保留期。

#### 图 **2-1** 包年/包月注册配置中心生命周期

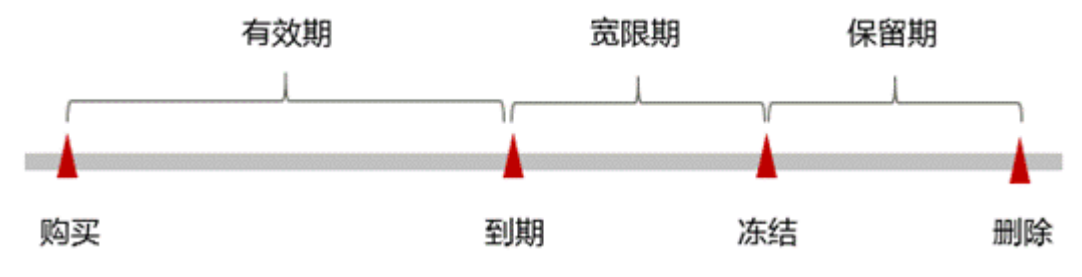

#### 到期预警

包年/包月注册配置中心在到期前第7天内,系统将向用户推送到期预警消息。预警消 息将通过邮件、短信和站内信的方式通知到华为云账号的创建者。

#### 到期后影响

当您的包年/包月注册配置中心到期未续费,首先会进入宽限期。宽限期内您可正常使 用已购买和开通的资源,在宽限期内产生的相关费用将在您续费时一并收取(抵扣续 费周期时长)。

如果您在宽限期内仍未续费,那么就会进入保留期,引擎状态变为"已冻结",您将 无法对处于保留期的包年/包月引擎执行任何操作。

保留期到期后,若包年/包月注册配置中心仍未续费,注册配置中心中的数据将被删除 且无法恢复。

#### 说明

- 华为云根据<mark>客户等级</mark>定义了不同客户的宽限期和保留期时长。
- 关于续费的详细介绍请参见<mark>续费概述</mark>。

# **2.2.3** 按需计费

按需计费是一种先使用再付费的计费模式,适用于无需任何预付款或长期承诺的用 户。本文将介绍按需计费注册配置中心的计费规则。

# 适用场景

按需计费适用于具有不能中断的短期、突增或不可预测的应用或服务,例如电商抢 购、临时测试、科学计算等。

#### 适用计费项

根据需要托管的微服务实例数量总额选择注册配置中心Nacos引擎的规格,系统会根据 选择的引擎规格计费,以下计费项支持按需计费。

#### 表 **2-4** 适用计费项

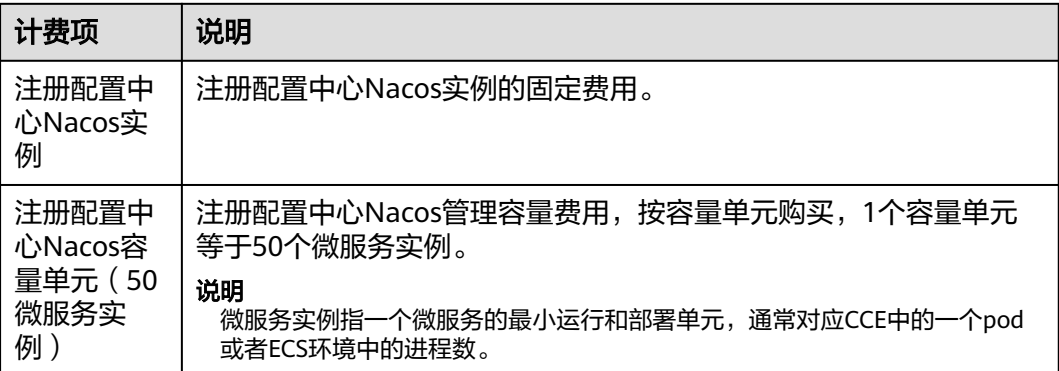

# 计费周期

按需计费注册配置中心是按秒计费,每一个小时整点结算一次费用(以GMT+8:00时间 为准),结算完毕后进入新的计费周期。计费的起点以引擎创建开始的时间点为准, 终点以引擎删除时间为准。

例如,您在8:05:00购买了一个注册配置中心,然后在8:55:00将其删除成功,则计费周 期为8:00:00 ~ 9:00:00,在8:05:00 ~ 8:55:00间产生费用,该计费周期内的计费时长为 3000秒。

# 计费示例

假设您在2023/04/18 9:59:30购买了一个按需计费注册配置中心Nacos引擎(规格: 微 服务实例数500),然后在2023/04/18 10:45:46将其删除,则:

- 第一个计费周期为9:00:00 ~ 10:00:00, 在9:59:30 ~ 10:00:00间产生费用,该计费 周期内的计费时长为30秒。该计费周期内的花费为:(0.407+0.134\*10)÷ 3600\*30=0.01元。
- 第二个计费周期为10:00:00 ~ 11:00:00, 在10:00:00 ~ 10:45:46间产生费用,该计 费周期内的计费时长为2746秒。该计费周期内的花费为:(0.407+0.134\*10)÷ 3600\*2746=1.33元。

您需要为每个计费周期付费,即为0.01+1.33=1.34元,计费公式如表**2-5**所示。产品价 格详情中标出了资源的每小时价格,您需要将每小时价格除以3600,得到每秒价格。

#### 表 **2-5** 计费公式

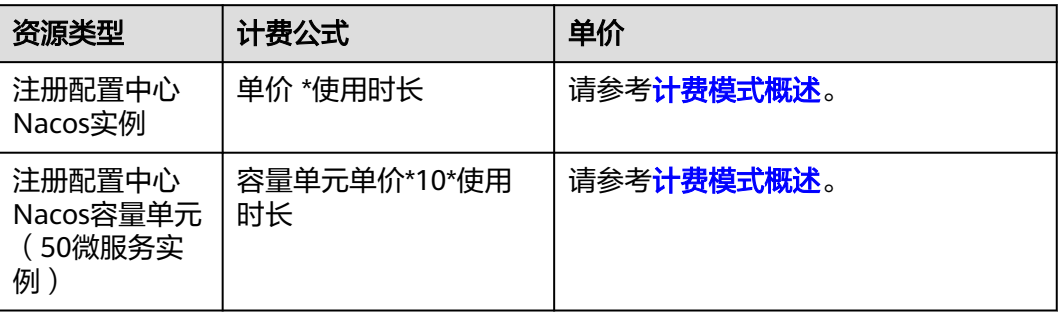

#### 须知

该示例中的价格仅供参考,实际计算请以**[价格计算器](https://www.huaweicloud.com/pricing.html?tab=detail#/cse)**中的价格为准。

## 变更配置后对计费的影响

如果您在购买按需计费引擎后变更了规格,会产生一个新订单并开始按新规格的价格 计费,旧订单自动失效。

如果您在一个小时内变更了规格,将会产生多条计费信息。每条计费信息的开始时间 和结束时间对应不同规格在该小时内的生效时间。

例如,您在9:00:00购买了一个注册配置中心Nacos引擎,实例规格为微服务实例数 500,并在9:30:00升配为微服务实例数1000,那么在9:00:00 ~ 10:00:00间会产生两条 计费信息。

- 第一条对应9:00:00 ~ 9:30:00,实例规格按照微服务实例数500计费。
- 第二条对应9:30:00 ~ 10:00:00,实例规格按照微服务实例数1000计费。

#### 欠费影响

图**2-2**描述了按需计费注册配置中心各个阶段的状态。购买后,在计费周期内资源正常 运行,此阶段为有效期;当您的账号因按需注册配置中心自动扣费导致欠费后,账号 将变成欠费状态,资源将陆续进入宽限期和保留期。

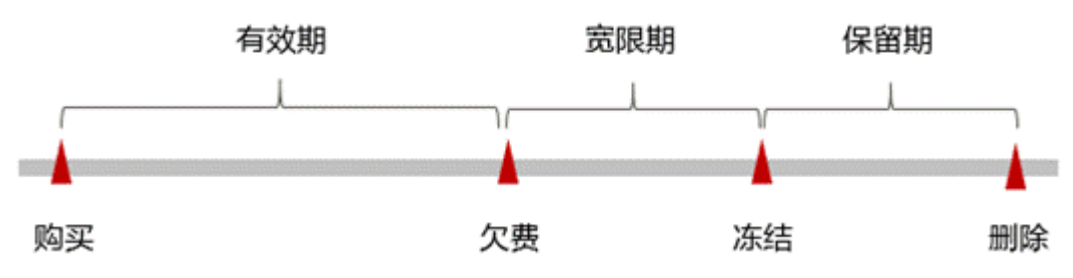

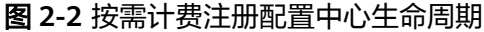

#### 欠费预警

系统会在每个计费周期后的一段时间对按需计费资源进行扣费。当您的账户被扣为负 值时,我们将通过邮件、短信和站内信的方式通知到华为云账号的创建者。

#### 欠费后影响

当您的账号因按需注册配置中心自动扣费导致欠费后,账号将变成欠费状态。欠费 后,按需资源不会立即停止服务,资源进入宽限期。您需支付按需资源在宽限期内产 生的费用,相关费用可在"管理控制台 > 费用中心 >总览"的"欠费金额"查看,华 为云将在您充值时自动扣取欠费金额。

如果您在宽限期内仍未支付欠款,那么就会进入保留期,资源状态变为"已冻结", 您将无法对处于保留期的按需计费资源执行任何操作。

保留期到期后,若您仍未支付账户欠款,那么注册配置中心将被删除,数据无法恢 复。

#### 说明

- 华为云根据<mark>客户等级</mark>定义了不同客户的宽限期和保留期时长。
- 关于充值的详细操作请参见<mark>账户充值</mark>。

# <span id="page-12-0"></span>**2.3** 计费项

# 计费说明

根据您选择的注册配置中心实例规格计费。

#### 表 **2-6** 注册配置中心计费项

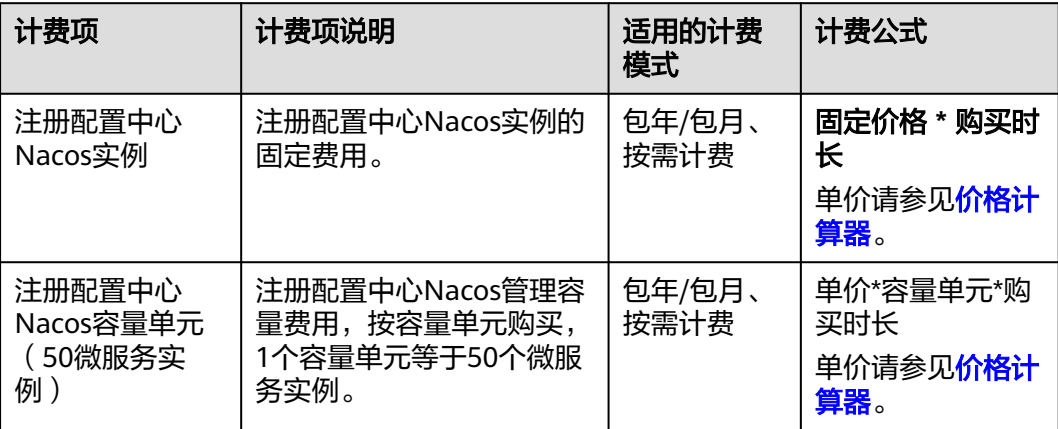

# 计费示例

说明

示例中单价请以华为云官网发布的数据为准。详细价格说明请参见<mark>价格计算器</mark>。

示例1:购买一个容量为500个微服务实例的Nacos注册配置中心,费用计算方法如 下:

● 按需计费模式

注册配置中心Nacos实例费用:0.407元/小时。 注册配置中心Nacos容量费用:0.134元/个/小时 \* 10个容量单元(1个容量单元等 于50微服务实例)=1.34元/小时。 总费用:1.747元/小时。

- 包月计费模式 注册配置中心Nacos实例费用:195元/月。 注册配置中心Nacos容量费用:64元/个/月 \* 10个容量单元(1个容量单元等于50 微服务实例)=640元/月。 总费用:835元/月。
- 包年计费模式 注册配置中心Nacos实例费用:2340元/年。

<span id="page-13-0"></span>注册配置中心Nacos容量费用:768元/年 \* 10个容量单元(1个容量单元等于50微 服务实例)=7680元/年。 总费用:10020元/年。

示例2:购买一个容量为1000个微服务实例的Nacos注册配置中心,费用计算方法如 下:

● 按需计费模式

注册配置中心Nacos实例费用:0.407元/小时。

注册配置中心Nacos容量费用:0.134元/个/小时 \* 20个容量单元(1个容量单元等 于50微服务实例)=2.68元/小时。

总费用:3.087元/小时。

- 包月计费模式。 注册配置中心Nacos实例费用:195元/月 注册配置中心Nacos容量费用: 64元/个/月 \* 20个容量单元(1个容量单元等于50 微服务实例)=1280元/月。 总费用:1475元/月。
- 包年计费模式 注册配置中心Nacos实例费用:2340元/年。 注册配置中心Nacos容量费用:768元/年 \* 20个容量单元(1个容量单元等于50微 服务实例)=15360元/年。 总费用:17700元/年。

# **2.4** 计费样例

#### 计费场景

某用户于2023/03/18 15:30:00购买了一个按需计费的注册配置中心,其微服务实例数 为500。用了一段时间后,用户发现该引擎当前规格无法满足业务需要,于 2023/03/20 9:00:00扩容规格为微服务实例数为1000。因为该引擎打算长期使用下 去,于2023/03/20 10:30:00将该引擎转为包年/包月计费,购买时长为1个月。那么在 3~4月份,该引擎总共产生多少费用呢?

## 计费构成分析

#### 说明

此案例中的单价仅为示例,且计算出的费用为估算值。单价的变动和实际场景中计算出来的费用 可能会有偏差。请以华为云官网发布的数据为准。详细价格说明请参见<mark>价格计算器</mark>。

可以将引擎的使用阶段按照计费模式分为两段:在2023/03/18 15:30:00 ~ 2023/03/20 10:30:00期间为按需计费,2023/03/20 10:30:00 ~ 2023/04/20 23:59:59 期间为包年/包月计费。

#### 按需计费

在2023/03/18 15:30:00 ~ 2023/03/20 9:00:00期间按照微服务实例数为500规格计 费,计费时长为41.5小时,费用计算为41.5\*(0.407+0.134\*10)=72.50元。

在2023/03/20 9:00:00 ~ 2023/03/20 10:30:30期间按照微服务实例数为1000规格计 费,计费时长为1.5小时,费用计算如下:1.5\*(0.407+0.134\*20)=4.63元。

#### <span id="page-14-0"></span>包年**/**包月计费

在2023/03/20 10:30:00 ~ 2023/04/20 23:59:59期间为包年/包月计费,微服务实例数 为1000,计费时长为1个月,费用为195+64\*20=1,475.00元。

由此可见,在3~4月份,该云服务器总共产生的费用为:72.50 + 4.63 + 1,475.00 = 1,552.13元。

# **2.5** 变更计费模式

# **2.5.1** 变更计费模式概述

在购买注册配置中心后,如果发现当前计费模式无法满足业务需求,您可以变更计费 模式。支持变更计费模式的注册配置中心计费项如表**2-7**所示。

表 **2-7** 支持变更计费模式的注册配置中心计费项

| 计费项                                   | 变更说明                                                        | 相关文档     |
|---------------------------------------|-------------------------------------------------------------|----------|
| 注册配置中<br>心Nacos实例                     | 将注册配置中心Nacos实例的计费模式<br>从按需计费转为包年/包月,可以让您<br>享受一定程度的价格优惠。    | 按需转包年/包月 |
| 注册配置中<br>心Nacos容量<br>单元 (50微<br>服务实例) | 将注册配置中心Nacos容量单元的计费<br>模式从按需计费转为包年/包月, 可以<br>让您享受一定程度的价格优惠。 | 按需转包年/包月 |

# **2.5.2** 按需转包年**/**包月

如果您需要长期使用当前按需购买的注册配置中心,可以将该注册配置中心转为包年/ 包月计费模式,以节省开支。按需计费变更为包年/包月会生成新的订单,用户支付订 单后,包年/包月资源将立即生效。

假设用户于2023/04/18 15:29:16购买了一台按需计费的注册配置中心,由于业务需 要,于2023/04/18 16:30:30执行按需转包年/包月操作,生成类型为"按需转包年/包 月"的订单。用户支付订单后,按需转包年/包月的注册配置中心立即生效。在"费用 中心 > 账单管理"页面将生成如下三条账单信息:

- 按需: 2023/04/18 15:00:00 ~ 2023/04/18 16:00:00, 在15:29:16 ~ 16:00:00间 产生费用。
- 按需: 2023/04/18 16:00:00 ~ 2023/04/18 17:00:00, 在16:00:00 ~ 16:30:30间 产生费用。
- 包年/包月:2023/04/18 16:30:30。

## 前提条件

- 注册配置中心计费模式为"按需计费"。
- 注册配置中心状态为"可用"。

#### <span id="page-15-0"></span>操作步骤

步骤**1** 登录[华为云控制台。](https://console.huaweicloud.com/console/?locale=zh-cn)

- **步骤2** 单击左侧导航栏的 ——图标,选择"应用中间件 > 微服务引擎 CSE"。
- 步骤3 在左侧导航栏选择"注册配置中心", 单击目标Nacos引擎"操作"列的"转包周 期"。
- 步骤**4** 进入"按需转包年/包月"页面,选择续费时长,可开启自动续费,确认预计到期时间 和配置费用后单击"去支付"。
- 步骤**5** 进入支付页面,选择支付方式,确认付款,支付订单后即可完成按需转包年/包月。 **----**结束

# **2.6** 续费

# **2.6.1** 续费概述

# 续费简介

包年/包月注册配置中心到期后会影响注册配置中心正常运行。如果您想继续使用,需 要在指定的时间内为注册配置中心续费,否则注册配置中心将被删除,数据丢失且不 可恢复。

续费操作仅适用于包年/包月注册配置中心,按需计费云服务器不需要续费,只需要保 证账户余额充足即可。

注册配置中心在到期前续费成功,所有资源得以保留,且注册配置中心运行不受影 响。注册配置中心到期后的状态说明,请参见<mark>[到期后影响](#page-9-0)</mark>。

# 续费相关的功能

包年/包月注册配置中心续费相关的功能如表**2-8**所示。

#### 表 **2-8** 续费相关的功能

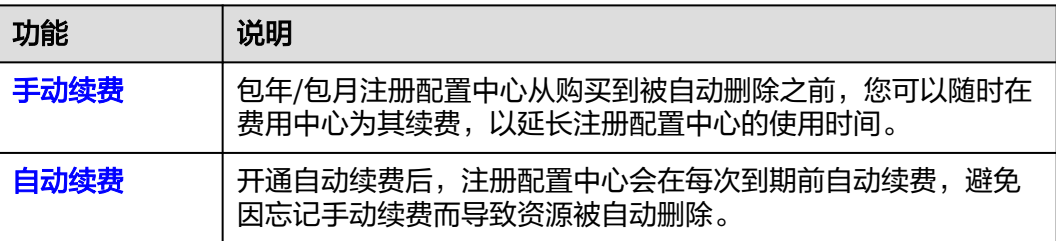

在一个包年/包月注册配置中心生命周期的不同阶段,您可以根据需要选择一种方式进 行续费,具体如图**[2-3](#page-16-0)**所示。

<span id="page-16-0"></span>图 **2-3** 注册配置中心生命周期

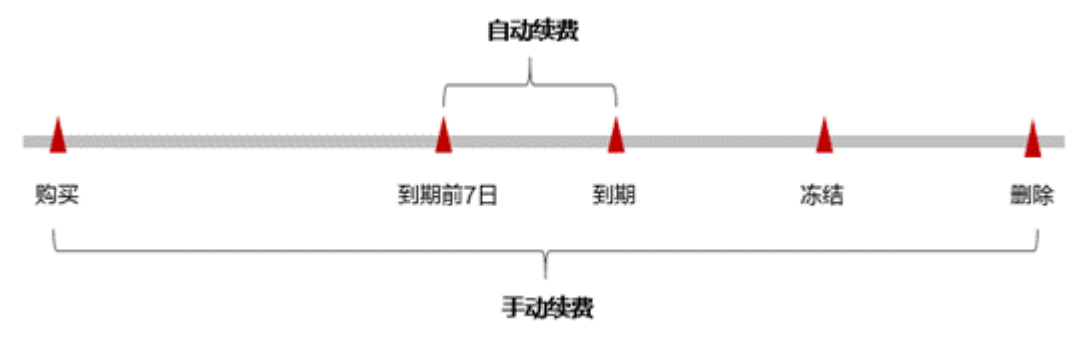

- 注册配置中心从购买到到期前,处于正常运行阶段,资源状态为"使用中"。
- 到期后,资源状态变为"已过期"。
- 到期未续费时,注册配置中心首先会进入宽限期,宽限期到期后仍未续费,资源 状态变为"已冻结"。
- 超过宽限期仍未续费将进入保留期,如果保留期内仍未续费,资源将被自动删 除。

#### 说明

华为云根据<mark>客户等级</mark>定义了不同客户的宽限期和保留期时长。

在注册配置中心到期前均可开通自动续费,到期前7日凌晨3:00首次尝试自动续费,如 果扣款失败,每天凌晨3:00尝试一次,直至注册配置中心到期或者续费成功。到期前7 日自动续费扣款是系统默认配置,您也可以根据需要修改此扣款日。

# **2.6.2** 手动续费

包年/包月注册配置中心从购买到被自动删除之前,您可以随时在费用中心为注册配置 中心续费,以延长注册配置中心的使用时间。

#### 在费用中心续费

- 步骤**1** 登录[华为云控制台。](https://console.huaweicloud.com/console/?locale=zh-cn)
- 步骤2 单击控制台页面上方"费用",在下拉菜单中选择"续费管理"进入"续费管理"页 面。
- 步骤**3** 自定义查询条件。

可在"手动续费项"、"自动续费项"、"到期转按需项"和"到期不续费项"页签 查询全部待续费资源,对资源进行手动续费的操作。

所有需手动续费的资源都可归置到"手动续费项"页签,具体操作请参见**[如何恢复为](https://support.huaweicloud.com/usermanual-billing/renewals_topic_10000005.html)** [手动续费。](https://support.huaweicloud.com/usermanual-billing/renewals_topic_10000005.html)

- 步骤**4** 手动续费资源。
	- 单个引擎: 在资源页面找到需要续费的引擎, 单击操作列的"续费"。
	- 批量引擎:在资源页面勾选需要续费的引擎,单击列表左上角的"批量续费"。
- 步骤**5** 选择注册配置中心的续费时长,判断是否勾选"统一到期日",将注册配置中心到期 时间统一到各个月的某一天(详细介绍请参见统一包年**/**[包月资源的到期日](#page-17-0))。确认配 置费用后单击"去支付"。

<span id="page-17-0"></span>步骤**6** 进入支付页面,选择支付方式,确认付款,支付订单后即可完成续费。

#### **----**结束

## 统一包年**/**包月资源的到期日

如果您持有多个到期日不同的注册配置中心,可以将到期日统一设置到一个日期,便 于日常管理和续费。

图**2-4**展示了用户将两个不同时间到期的资源,同时续费一个月,并设置"统一到期 日"后的效果对比。

#### 图 **2-4** 统一到期日

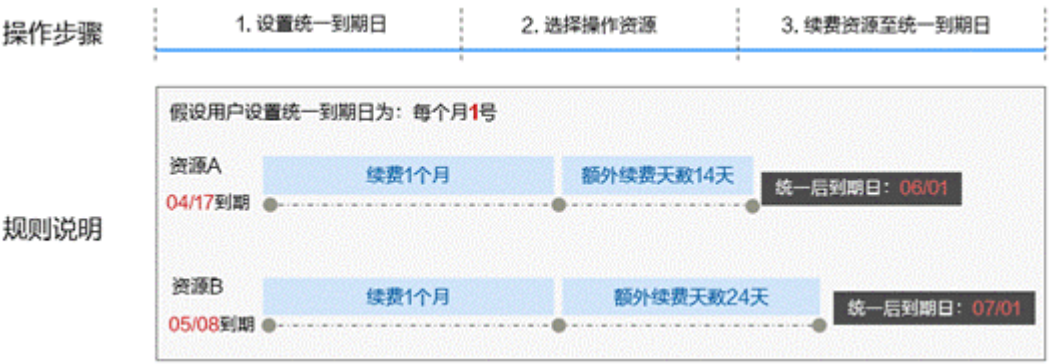

更多关于统一到期日的规则请参见**如何设置统一到期日**。

# **2.6.3** 自动续费

自动续费可以减少手动续费的管理成本,避免因忘记手动续费而导致注册配置中心被 自动删除。自动续费的规则如下所述:

- 以注册配置中心的到期日计算第一次自动续费日期和计费周期。
- 注册配置中心自动续费周期以您选择的续费时长为准。例如,您选择了3个月,注 册配置中心即在每次到期前自动续费3个月。
- 在注册配置中心到期前均可开通自动续费,到期前7日凌晨3:00首次尝试自动续 费,如果扣款失败,每天凌晨3:00尝试一次,直至注册配置中心到期或者续费成 功。
- 开通自动续费后,还可以手动续费该注册配置中心。手动续费后,自动续费仍然 有效,在新的到期时间前的第7天开始扣款。
- 自动续费的到期前7日自动扣款属于系统默认配置,您也可以根据需要修改此扣款 日,如到期前6日、到期前5日等等。

更多关于自动续费的规则介绍请参见**自动续费规则说明**。

# 前提条件

包年/包月注册配置中心还未到期。

## 在购买注册配置中心页面开通自动续费

您可以在购买注册配置中心页面开通自动续费,如图所示。

#### <span id="page-18-0"></span>图 **2-5** 自动续费配置

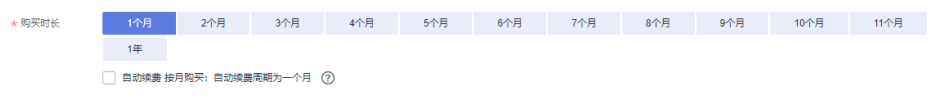

在购买云服务器时开通的自动续费遵循以下规则:

- 按月购买:自动续费周期为1个月。
- 按年购买:自动续费周期为1年。

## 在续费管理页面开通自动续费

- 步骤**1** 登录[华为云控制台。](https://console.huaweicloud.com/console/?locale=zh-cn)
- 步骤2 单击控制台页面上方"费用",在下拉菜单中选择"续费管理"进入"续费管理"页 面。
- 步骤**3** 自定义查询条件。
	- 可在"自动续费项"页签查询已经开通自动续费的资源。
	- 可对"手动续费项"、"到期转按需项"和"到期不续费项"页签的资源开通自 动续费。
- 步骤**4** 为包年/包月引擎开通自动续费。
	- 单个引擎开通自动续要开通自动续费的注册配置中心,单击操作列 "开通自动续费"。
	- 批量引擎开通自动续要开通自动续费的注册配置中心,单击列表左上 角的"开通自动续费"。
- **步骤5** 选择续费时长, 并根据需要设置自动续费次数, 单击"开通"。

在"续费管理"页面开通的自动续费,自动续费周期以实际选择的续费时长以及自动 续费次数为准。例如:您选择了续费时长3个月,不限次数,即在每次到期前自动续费 3个月。

#### **----**结束

# **2.7** 费用账单

您可以在华为云控制台的"费用中心 > 账单管理"查看注册配置中心的费用账单, 以 了解该注册配置中心在某个时间段的使用量和计费信息。

## 账单上报周期

包年/包月计费模式的注册配置中心完成支付后,会实时上报一条账单到计费系统进行 结算。

按需计费模式的注册配置中心按照固定周期上报使用量到计费系统进行结算。按需计 费模式产品根据使用量类型的不同,分为按小时、按天、按月三种周期进行结算,具 体扣费规则可以参考<mark>按需产品周期结算说明</mark>。注册配置中心的按需计费模式按小时讲 行结算。如注册配置中心在8:30被删除,但是8:00~9:00期间产生的费用,通常会在 10:00左右才进行扣费。在"费用中心 > 账单管理 > 流水和明细账单 > 流水账单" 中,"消费时间"即为按需产品的实际使用时间。

#### <span id="page-19-0"></span>查看指定资源的账单

- 步骤**1** 登录[华为云控制台。](https://console.huaweicloud.com/console/?locale=zh-cn)
- 步骤**2** 选择"应用中间件 > 微服务引擎 CSE"。
- 步骤**3** 在左侧导航栏选择"注册配置中心",单击目标Nacos引擎。
- 步骤**4** 在引擎实例页面,复制引擎ID。
- 步骤**5** 在控制台顶部菜单栏中选择"费用 > 费用账单",进入费用账单页面。
- 步骤**6** 选择"流水和明细账单 > 明细账单",在筛选条件中选择"资源ID",并输入步骤**4**复 制的资源ID, 单击 Q 即可搜索该资源的账单。

这里设置的统计维度为"按使用量",统计周期为"按账期",您也可以设置其他统 计维度和周期,详细介绍请参见[流水与明细账单](https://support.huaweicloud.com/usermanual-billing/bills-topic_new_1000102.html)。

#### **----**结束

# **2.8** 欠费说明

用户在使用注册配置中心时,账户的可用额度小于待结算的账单,即被判定为账户欠 费。欠费后,可能会影响注册配置中心的正常运行,请及时充值。

## 欠费原因

购买了按需计费注册配置中心,并使用了一段时间后账户的余额不足。

## 欠费影响

● 包年/包月

对于包年/包月的注册配置中心,用户已经预先支付了费用,因此在账户出现欠费 的情况下,已有的包年/包月注册配置中心仍可正常使用。然而,对于涉及费用的 操作,如新购注册配置中心、升级注册配置中心规格、续费订单等,用户将无法 正常进行。

按需计费

当您的账号因按需计费的注册配置中心自动扣费导致欠费后,账号将变成欠费状 态。欠费后,按需注册配置中心不会立即停止服务,进入宽限期。您需支付按需 注册配置中心在宽限期内产生的费用,相关费用可在华为云控制台的"费用与成 本 > 费用中心 >总览"的"欠费金额"查看,华为云将在您充值时自动扣取欠费 金额。

如果您在宽限期内仍未支付欠款,那么就会进入保留期,资源状态变为"已冻 结",您将无法对处于保留期的按需计费资源执行任何操作。

保留期到期后,若您仍未支付账户欠款,那么注册配置中心将被删除,数据无法 恢复。

#### <span id="page-20-0"></span>图 **2-6** 按需计费注册配置中心生命周期

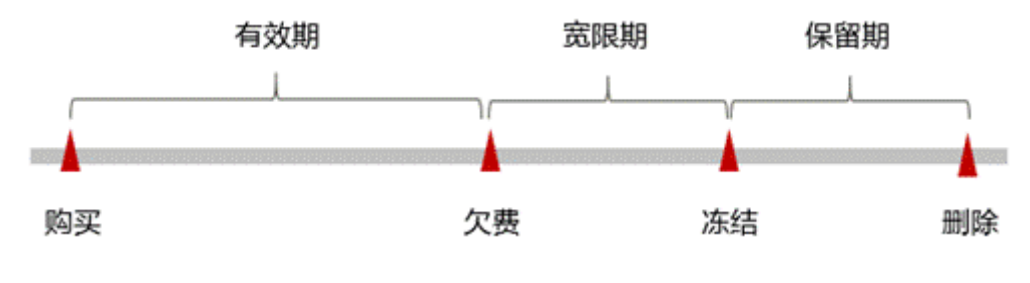

#### 说明

华为云根据<mark>客户等级</mark>定义了不同客户的宽限期和保留期时长。

#### 避免和处理欠费

欠费后需要及时充值,详细操作请参[见账户充值](https://support.huaweicloud.com/usermanual-billing/bills-topic_30000002.html)。

若注册配置中心不再使用,您可以将其删除,以免继续扣费。

您可以在"费用中心 > 总览"页面设置"可用额度预警"功能, 当可用额度、通用代 金券和现金券的总额度低于预警阈值时,系统自动发送短信和邮件提醒。

当产生欠费后,请您及时充值使可用额度大于0。若您的业务场景所需的注册配置中心 较为稳定,可选择购买包年/包月计费模式的注册配置中心,以节省您的使用成本。

# **2.9** 停止计费

# 包年**/**包月资源

对于包年/包月计费模式的注册配置中心,用户在购买时会一次性付费,服务将在到期 后自动停止使用。

- 如果在计费周期内不再使用包年/包月资源,您可以执行退订操作,系统将根据资 源是否属于五天无理由退订、是否使用代金券和折扣券等条件返还一定金额到您 的账户。详细的退订规则请参见<mark>[云服务退订规则概览](https://support.huaweicloud.com/usermanual-billing/unsubscription_topic_2000010.html)。</mark>
- 如果您已开启"自动续费"功能,为避免继续产生费用,请在自动续费扣款日 (默认为到期前7日)之前关闭自动续费。

## 按需计费资源

对于按需计费模式的注册配置中心,若不再使用且需停止计费,请删除注册配置中 心。

#### 通过账单查找注册配置中心并停止计费

为了确保所有计费注册配置中心都能够被找到并删除,您可以在费用账单中获取计费 的引擎名称,通过名称信息找到具体的引擎,然后将其一一删除。具体操作如下:

#### 步骤**1** 登录[华为云控制台。](https://console.huaweicloud.com/console/?locale=zh-cn)

**步骤2** 在顶部菜单栏中选择"费用与成本 > 费用账单",进入费用账单页面。

步骤**3** 选择"流水和明细账单 > 明细账单",在如下图所示位置复制引擎名称。

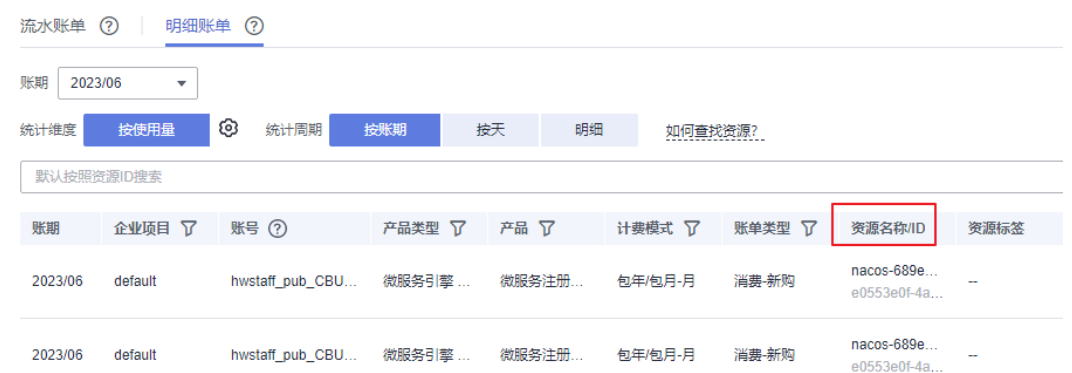

- 步骤**4** 单击左上角 ,选择"应用中间件 > 微服务引擎 CSE"。
- 步骤**5** 在左侧导航栏选择"注册配置中心"。
- 步骤**6** 在引擎引擎列表右上方输入框中输入步骤**3**中获取的引擎名称,单击 即可查找到该 引擎。
- 步骤7 单击该引擎名称, 在引擎实例页面, 单击"删除", 对该引擎执行删除操作, 确保列 表中已无该引擎。

#### 说明

按需计费引擎删除后,可能还会存在账单信息,因为系统通常会在使用后1个小时内对上一个结 算周期的费用进行扣款。例如在8:30删除按小时结算的云服务器资源,但是8:00~9:00期间产生 的费用,通常会在10:00左右才进行扣费。

**----**结束

# <span id="page-22-0"></span>**3 ServiceComb** 引擎专享版

# **3.1** 计费概述

通过阅读本文,您可以快速了解ServiceComb引擎专享版计费模式、计费项、续费、 欠费等主要计费信息。

● 计费模式

ServiceComb引擎专享版提供包年/包月、按需计费两种计费模式,以满足不同场 景下的用户需求。包年/包月是一种预付费模式,即先付费再使用,按照订单的购 买周期进行结算,因此在购买之前,您必须确保账户余额充足。按需计费是一种 后付费模式,即先使用再付费,按照ServiceComb引擎实际使用时长计费。关于 两种计费模式的详细介绍请参见<mark>计费模式概述</mark>。

在购买ServiceComb引擎专享版后,如果发现当前计费模式无法满足业务需求, 您还可以[变更计费模式。](#page-30-0)详细介绍请参见变更计费模式。

#### ● 计费项

ServiceComb引擎专享版的计费项通过ServiceComb引擎实例规格计费的。详情请 参见**[计费项](#page-29-0)**。

如需了解实际场景下的计费样例请参见**计费样例**。

● 续费

包年/包月ServiceComb引擎专享版在到期后会影响引擎的正常运行。如果您想继 续使用该引擎,需要在规定的时间内为该引擎进行续费,否则该引擎将会自动删 除,数据也可能会丢失。续费包括手动续费和自动续费两种方式,您可以根据需 求选择。了解更多关于续费的信息,请参见<mark>续费概述</mark>。

#### ● 费用账单

您可以在"费用中心 > 账单管理"查看与ServiceComb引擎专享版相关的流水和 明细账单, 以便了解您的消费情况。如需了解具体操作步骤, 请参见**费用账单**。

● 欠费

在使用ServiceComb引擎专享版时,账户的可用额度小于待结算的账单,即被判 定为账户欠费。欠费后,可能会影响ServiceComb引擎专享版的正常运行,需要 及时充值。详细介绍请参见<mark>欠费说明</mark>。

停止计费

当ServiceComb引擎专享版不再使用时,可以将他们退订或删除,从而避免继续 收费。详细介绍请参见<mark>停止计费</mark>。

# <span id="page-23-0"></span>**3.2** 计费模式

# **3.2.1** 计费模式概述

ServiceComb提供包年/包月、按需计费两种计费模式,以满足不同场景下的用户需 求。

- 包年/包月:一种预付费模式,即先付费再使用,按照订单的购买周期进行结算。 购买周期越长,享受的折扣越大。一般适用于设备需求量长期稳定的成熟业务。
- 按需计费:一种后付费模式,即先使用再付费,按照ServiceComb引擎实际使用 时长计费,秒级计费,按小时结算。按需计费模式允许您根据实际业务需求灵活 地调整资源使用,无需提前预置资源,从而降低预置过多或不足的风险。一般适 用于设备需求量瞬间大幅波动的场景。

下表列出了两种计费模式的区别。

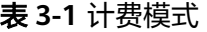

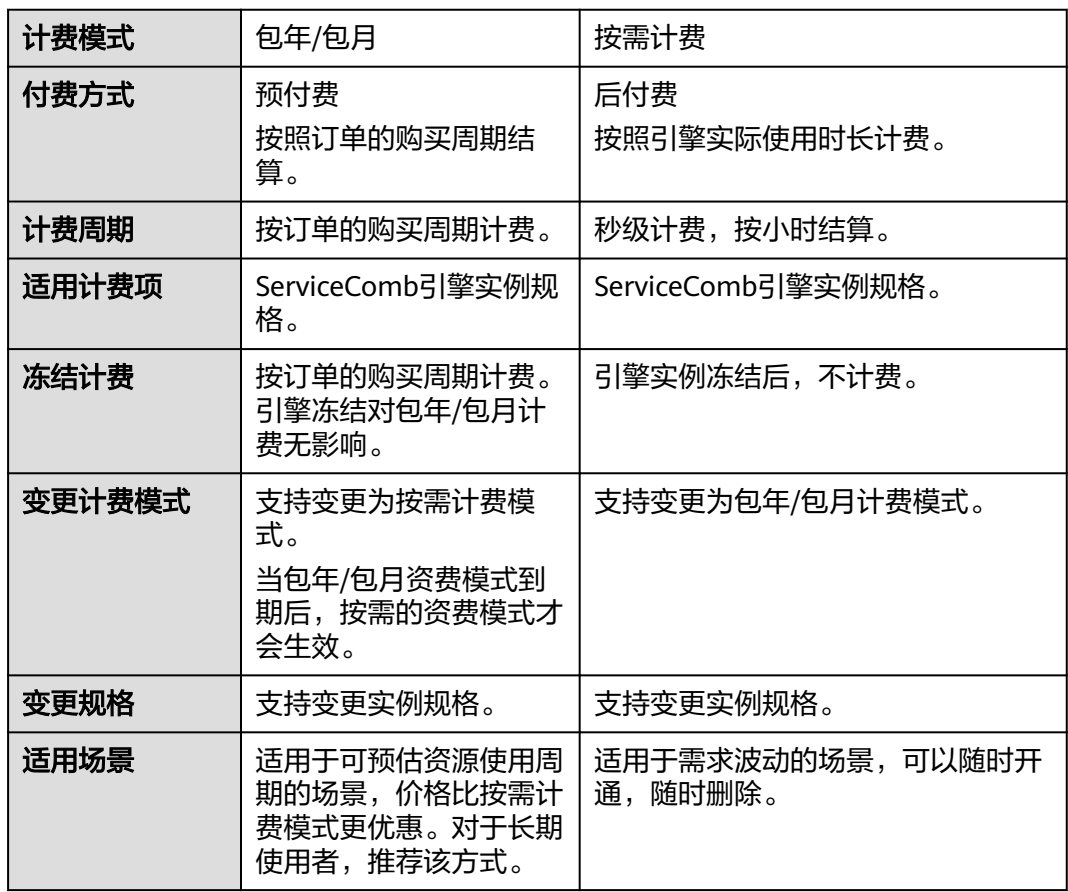

# **3.2.2** 包年**/**包月

包年/包月计费模式需要用户预先支付一定时长的费用,适用于长期、稳定的业务需 求。以下是一些适用于包年/包月计费模式的业务场景:

- 稳定业务需求:对于长期运行且资源需求相对稳定的业务,如企业官网、在线商 城、博客等,包年/包月计费模式能提供较高的成本效益。
- 长期项目:对于周期较长的项目,如科研项目、大型活动策划等,包年/包月计费 模式可以确保在整个项目周期内资源的稳定使用。
- 业务高峰预测:如果能预测到业务高峰期,如电商促销季、节假日等,可提前购 买包年/包月资源以应对高峰期的需求,避免资源紧张。
- 数据安全要求高:对于对数据安全性要求较高的业务,包年/包月计费模式可确保 资源的持续使用,降低因资源欠费而导致的数据安全风险。

# 适用计费项

根据需要托管的微服务实例数量总额选择ServiceComb引擎的规格,系统会根据选择 的引擎规格计费,以下计费项支持包年/包月。

表 **3-2** 适用计费项

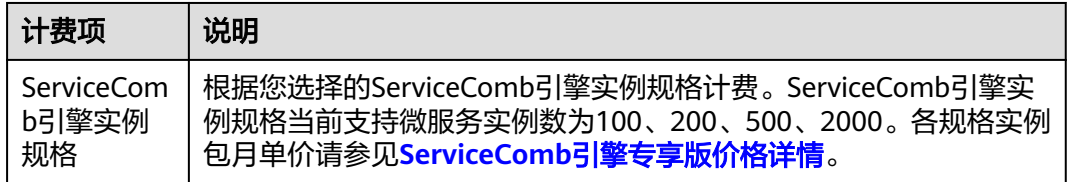

购买ServiceComb引擎包年/包月时,支持购买1~9个月或者1年,购买时长为1年时, 可享受实付10个月的优惠。

假设您计划购买微服务实例数为100的ServiceComb引擎专享版,选择的购买时长为1 个月,则在购买ServiceComb引擎页面底部,您将看到所需费用,如图**3-1**所示。

#### 须知

图中价格仅供参考,实际计算请以**ServiceComb**[引擎专享版价格详情](https://www.huaweicloud.com/pricing.html#/cse)中的价格为准。

#### 图 **3-1** 配置费用示例

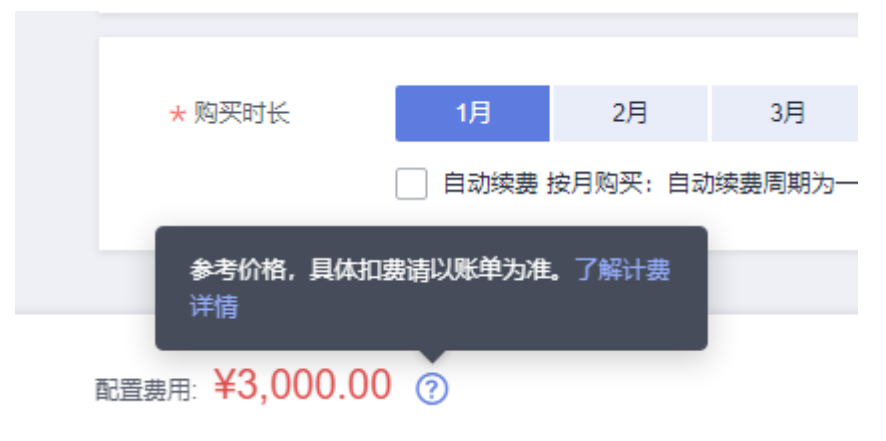

# 计费周期

包年/包月ServiceComb引擎专享版的计费周期是根据您购买的时长来确定的(以GMT +8:00时间为准)。一个计费周期的起点是您开通或续费资源的时间(精确到秒),终 点则是到期日的23:59:59。

例如,如果您在2023/03/08 15:50:04购买了一个时长为一个月的ServiceComb引擎专 享版,那么其计费周期为:2023/03/08 15:50:04 ~ 2023/04/08 23:59:59。

# 计费示例

假设您在2023/03/08 15:50:04购买了一个包年/包月ServiceComb引擎专享版(实例规 格:100个实例),计费项为实例规格。购买时长为一个月,并在到期前手动续费1个 月,则:

- 第一个计费周期为:2023/03/08 15:50:04 ~ 2023/04/08 23:59:59
- 第二个计费周期为: 2023/04/08 23:59:59 ~ 2023/05/08 23:59:59

您需要为每个计费周期预先付费,假设ServiceComb引擎实例数为100的规格的包月单 价费用为3,000元,那么根据计费公式如表**3-3**所示,你需要支付两个计费周期的费 用:6,000元。

表 **3-3** 计费公式

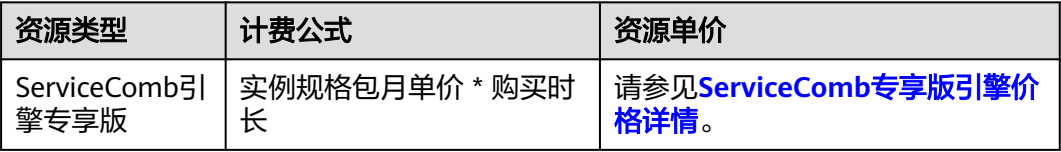

#### 须知

该示例中的价格仅供参考,实际计算请以[价格计算器](https://www.huaweicloud.com/pricing.html?tab=detail#/cse)中的价格为准。

# 变更规格后对计费的影响

当前包年/包月ServiceComb引擎专享版的规格不满足您的业务需要时,您可以在微服 务引擎控制台发起变更规格操作,ServiceComb引擎专享版只支持升配,变更时系统 将按照如下规则为您计算变更费用:

规格升配:新配置价格高于老配置价格,此时您需要支付新老配置的差价。

现在以升级ServiceComb引擎实例规格且无任何优惠的场景为例,此处计算价格仅作 示例用,非官网实际价格,实际价格请参见<mark>价格计算器</mark>。假设您在2023/04/08购买了 一个实例数为100规格,计费模式为包年/包月的ServiceComb引擎,购买时长为1个 月,计划在2023/04/18变更规格为实例数为200。旧规格价格为3,000元/月,新规格价 格为6,000元/月。计算公式如下:

#### 升配费用**=**新规格价格**\***剩余周期**-**旧规格价格**\***剩余周期

公式中的剩余周期为每个自然月的剩余天数/对应自然月的最大天数。本示例中,剩余 周期=12(4月份剩余天数)/ 30(4月份最大天数)+ 8(5月份剩余天数)/ 31(5月 份最大天数)=0.6581,代入公式可得升配费用=6,000\*0.6581-3,000\*0.6581=1,974.30 (元)

更多信息请参[见变更资源规格费用说明](https://support.huaweicloud.com/usermanual-billing/renewals_topic_60000001.html)。

## <span id="page-26-0"></span>到期后影响

图**3-2**描述了包年/包月ServiceComb引擎专享版各个阶段的状态。购买后,在计费周期 内资源正常运行,此阶段为有效期;资源到期而未续费时,将陆续进入宽限期和保留 期。

图 **3-2** 包年/包月 ServiceComb 引擎专享版生命周期

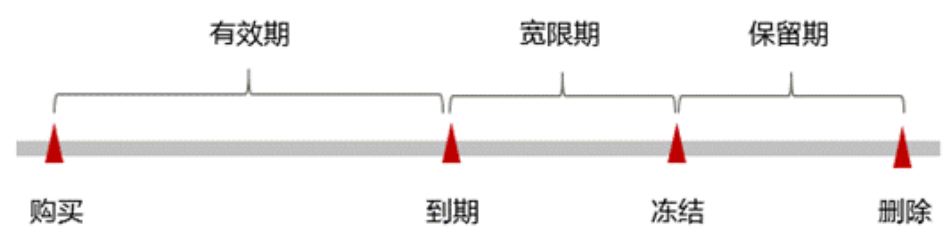

#### 到期预警

包年/包月ServiceComb引擎专享版在到期前第7天内,系统将向用户推送到期预警消 息。预警消息将通过邮件、短信和站内信的方式通知到华为云账号的创建者。

#### 到期后影响

当您的包年/包月ServiceComb引擎专享版到期未续费,首先会进入宽限期。宽限期内 您可正常使用已购买和开通的资源,在宽限期内产生的相关费用将在您续费时一并收 取(抵扣续费周期时长)。

如果您在宽限期内仍未续费包年/包月ServiceComb引擎专享版,那么就会进入保留 期,引擎状态变为"已冻结",您将无法对处于保留期的包年/包月引擎执行任何操 作。

保留期到期后,若包年/包月ServiceComb引擎专享版仍未续费, ServiceComb实例中 的数据将被删除且无法恢复。

#### 说明

- 华为云根据<mark>客户等级</mark>定义了不同客户的宽限期和保留期时长。
- 关于续费的详细介绍请参见<mark>续费概述</mark>。

# **3.2.3** 按需计费

按需计费是一种先使用再付费的计费模式,适用于无需任何预付款或长期承诺的用 户。本文将介绍按需计费ServiceComb引擎专享版的计费规则。

## 适用场景

按需计费适用于具有不能中断的短期、突增或不可预测的应用或服务,例如电商抢 购、临时测试、科学计算等。

## 适用计费项

根据需要托管的微服务实例数量总额选择ServiceComb引擎的规格,系统会根据选择 的引擎规格计费,以下计费项支持按需计费。

#### 表 **3-4** 适用计费项

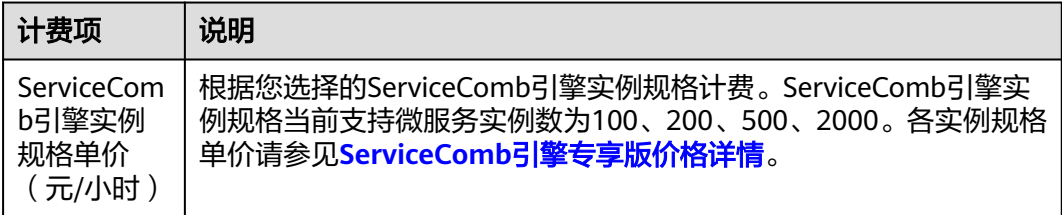

假设您计划购买一个微服务实例数为100规格的ServiceComb引擎专享版。在购买 ServiceComb引擎专享版页面底部,您将看到所需费用的明细,如图**3-3**所示。

#### 须知

图中价格仅供参考,实际计算请以**ServiceComb**[引擎专享版价格详情](https://www.huaweicloud.com/pricing.html#/cse)中的价格为准。

图 **3-3** 配置费用示例

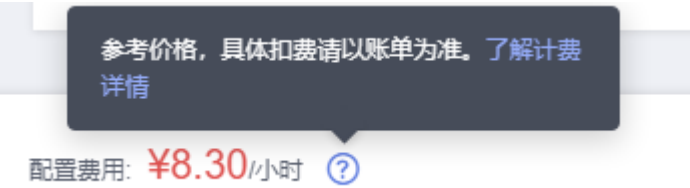

# 计费周期

按需计费ServiceComb引擎专享版按秒计费,每一个小时整点结算一次费用(以GMT +8:00时间为准),结算完毕后进入新的计费周期。计费的起点以引擎创建开始的时间 点为准,终点以引擎删除时间为准。

例如,您在8:05:00购买了一个ServiceComb引擎专享版,然后在8:55:00将其删除成 功,则计费周期为8:00:00 ~ 9:00:00,在8:05:00 ~ 8:55:00间产生费用,该计费周期内 的计费时长为3000秒。

# 计费示例

假设您在2023/04/18 9:59:30购买了一个按需计费ServiceComb引擎专享版 (规格: 微 服务实例数100),然后在2023/04/18 10:45:46将其删除,则:

- 第一个计费周期为9:00:00 ~ 10:00:00, 在9:59:30 ~ 10:00:00间产生费用,该计费 周期内的计费时长为30秒。该计费周期内的花费为:8.30÷3600\*30=0.07元。
- 第二个计费周期为10:00:00 ~ 11:00:00, 在10:00:00 ~ 10:45:46间产生费用,该计 费周期内的计费时长为2746秒。该计费周期内的花费为:8.30÷3600\*2746=6.33 元。

您需要为每个计费周期付费,计费公式如表**[3-5](#page-28-0)**所示。产品价格详情中标出了资源的每 小时价格,您需要将每小时价格除以3600,得到每秒价格。

#### <span id="page-28-0"></span>表 **3-5** 计费公式

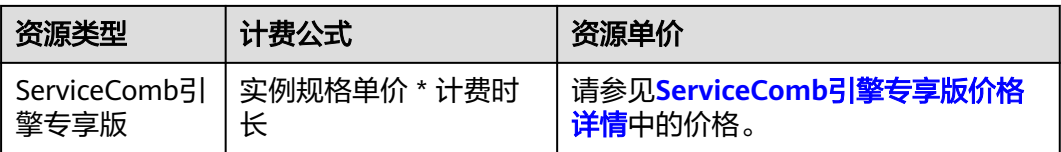

#### 须知

该示例中的价格仅供参考,实际计算请以**ServiceComb**[引擎专享版价格详情中](https://www.huaweicloud.com/pricing.html#/cse)的价格 为准。

## 变更配置后对计费的影响

如果您在购买按需计费引擎后变更了规格,会产生一个新订单并开始按新规格的价格 计费, 旧订单自动失效。

如果您在一个小时内变更了规格,将会产生多条计费信息。每条计费信息的开始时间 和结束时间对应不同规格在该小时内的生效时间。

例如,您在9:00:00购买了一个ServiceComb引擎专享版,实例规格为微服务实例数 100,并在9:30:00升配为微服务实例数200,那么在9:00:00 ~ 10:00:00间会产生两条 计费信息。

- 第一条对应9:00:00 ~ 9:30:00,实例规格按照微服务实例数100计费。
- 第二条对应9:30:00 ~ 10:00:00,实例规格按照微服务实例数200计费。

## 欠费影响

图**3-4**描述了按需计费ServiceComb引擎专享版各个阶段的状态。购买后,在计费周期 内资源正常运行,此阶段为有效期;当您的账号因按需ServiceComb引擎专享版自动 扣费导致欠费后,账号将变成欠费状态,资源将陆续进入宽限期和保留期。

图 **3-4** 按需计费 ServiceComb 引擎专享版生命周期

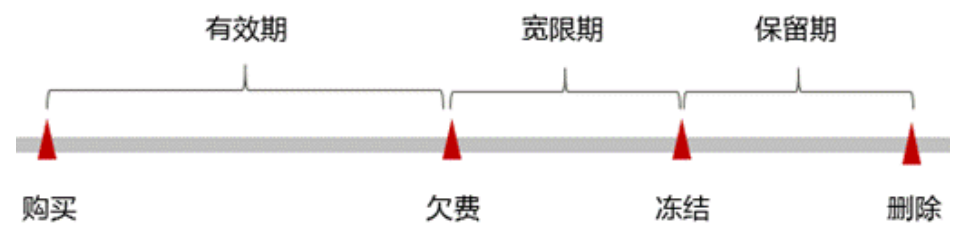

#### 欠费预警

系统会在每个计费周期后的一段时间对按需计费资源进行扣费。当您的账户被扣为负 值时,我们将通过邮件、短信和站内信的方式通知到华为云账号的创建者。

#### 欠费后影响

当您的账号因按需ServiceComb引擎专享版自动扣费导致欠费后,账号将变成欠费状 态。欠费后,按需资源不会立即停止服务,资源进入宽限期。您需支付按需资源在宽 <span id="page-29-0"></span>限期内产生的费用,相关费用可在"管理控制台 > 费用中心 > 总览"的"欠费金额" 查看,华为云将在您充值时自动扣取欠费金额。

如果您在宽限期内仍未支付欠款,那么就会进入保留期,资源状态变为"已冻结", 您将无法对处于保留期的按需计费资源执行任何操作。

保留期到期后,若您仍未支付账户欠款,那么ServiceComb引擎专享版将被删除,数 据无法恢复。

说明

- 华为云根据<mark>客户等级</mark>定义了不同客户的宽限期和保留期时长。
- 关于充值的详细操作请参见<mark>账户充值</mark>。

# **3.3** 计费项

# 计费说明

根据您选择的ServiceComb引擎实例规格计费。

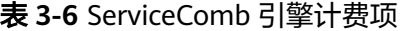

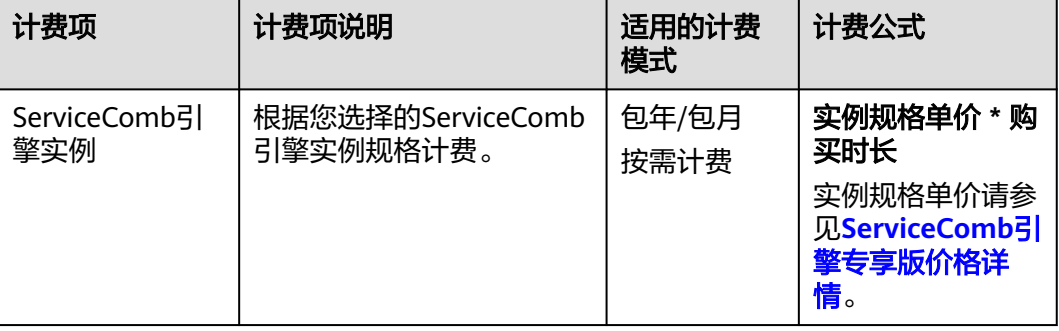

# **3.4** 计费样例

# 计费场景

某用户于2023/03/18 15:30:00购买了一个按需计费的ServiceComb引擎专享版,其微 服务实例数为100。用了一段时间后,用户发现该引擎当前规格无法满足业务需要,于 2023/03/20 9:00:00扩容规格为微服务实例数为200。因为该引擎打算长期使用下去, 于2023/03/20 10:30:00将该引擎转为包年/包月计费,购买时长为1个月。那么在3~4 月份,该引擎总共产生多少费用呢?

## 计费构成分析

#### 说明

此案例中的单价仅为示例,且计算出的费用为估算值。单价的变动和实际场景中计算出来的费用 可能会有偏差。请以华为云官网发布的数据为准。详细价格说明请参见<mark>价格计算器</mark>。

<span id="page-30-0"></span>可以将引擎的使用阶段按照计费模式分为两段:在2023/03/18 15:30:00 ~ 2023/03/20 10:30:00期间为按需计费,2023/03/20 10:30:00 ~ 2023/04/20 23:59:59 期间为包年/包月计费。

#### 按需计费

在2023/03/18 15:30:00 ~ 2023/03/20 9:00:00期间按照微服务实例数为100规格计 费,计费时长为41.5小时,费用计算为41.5\*8.3=344.45元。

在2023/03/20 9:00:00 ~ 2023/03/20 10:30:00期间按照微服务实例数为200规格计 费,计费时长为1.5小时,费用计算如下:1.5\*25.00=37.50元。

#### 包年**/**包月计费

在2023/03/20 10:30:00 ~ 2023/04/20 23:59:59期间为包年/包月计费,微服务实例数 为200,计费时长为1个月,费用为6,000元。

由此可见,在3~4月份,该云服务器总共产生的费用为:344.45 + 37.50 + 6,000 =  $6.381.95$ 元。

# **3.5** 变更计费模式

# **3.5.1** 变更计费模式概述

在购买ServiceComb引擎专享版后,如果发现当前计费模式无法满足业务需求,您可 以变更计费模式。支持变更计费模式的ServiceComb引擎专享版计费项如表**3-7**所示。

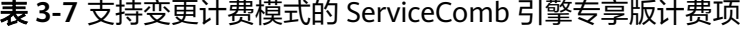

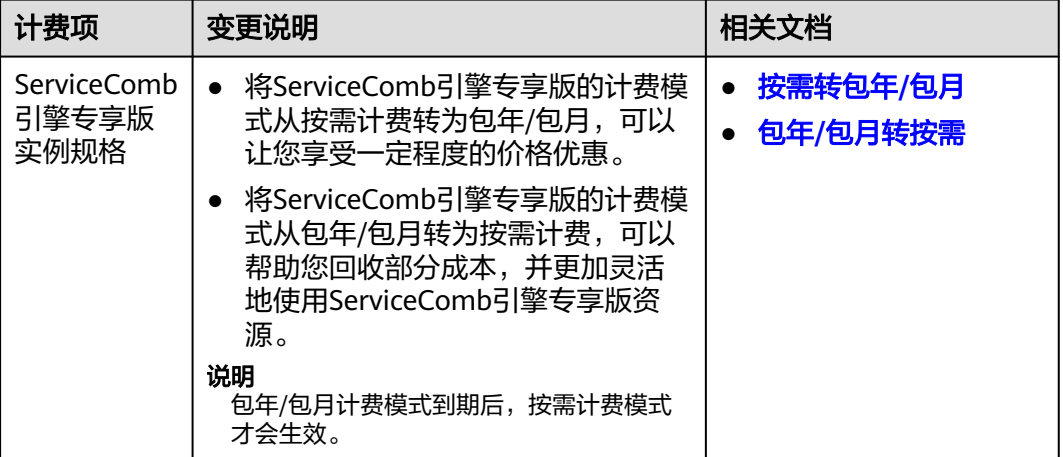

# **3.5.2** 按需转包年**/**包月

如果您需要长期使用当前按需购买的ServiceComb引擎专享版,可以将该ServiceComb 引擎专享版转为包年/包月计费模式,以节省开支。按需计费变更为包年/包月会生成新 的订单,用户支付订单后,包年/包月资源将立即生效。

假设用户于2023/04/18 15:29:16购买了一台按需计费的ServiceComb引擎专享版,由 于业务需要,于2023/04/18 16:30:30执行按需转包年/包月操作,生成类型为"按需转 <span id="page-31-0"></span>包年/包月"的订单。用户支付订单后,按需转包年/包月的ServiceComb引擎专享版立 即生效。在"费用中心 > 账单管理"页面将生成如下三条账单信息:

- 按需: 2023/04/18 15:00:00 ~ 2023/04/18 16:00:00, 在15:29:16 ~ 16:00:00间 产生费用。
- 按需: 2023/04/18 16:00:00 ~ 2023/04/18 17:00:00, 在16:00:00 ~ 16:30:30间 产生费用。
- 包年/包月:2023/04/18 16:30:30。

## 前提条件

- ServiceComb引擎专享版计费模式为"按需计费"。
- ServiceComb引擎专享版状态为"可用"。

#### 操作步骤

步骤**1** 登录[华为云控制台。](https://console.huaweicloud.com/console/?locale=zh-cn)

- 步骤**2** 单击左侧导航栏的 图标,选择"应用中间件 > 微服务引擎 CSE"。
- 步骤**3** 在左侧导航栏选择"ServiceComb引擎专享版",单击目标引擎。
- 步骤**4** 在"计费信息"区域,单击"转包周期"。
- 步骤**5** 进入"按需转包年/包月"页面,选择续费时长,可开启自动续费,确认预计到期时间 和配置费用后单击"去支付"。
- 步骤**6** 进入支付页面,选择支付方式,确认付款,支付订单后即可完成按需转包年/包月。

**----**结束

# **3.5.3** 包年**/**包月转按需

创建一台包年/包月ServiceComb引擎专享版后,您可以将该ServiceComb引擎专享版 的计费模式转为按需计费,回收部分成本,同时更加灵活地按需使用ServiceComb引 擎专享版。

#### 说明

包年/包月转按需,需包年/包月计费模式到期后,按需的计费模式才会生效。

#### 前提条件

包年/包月转按需计费需要在"费用中心 > 续费管理"页面操作,只有订单状态是"使 用中"的ServiceComb引擎专享版才能执行包年/包月转按需。

#### 操作步骤

- 步骤**1** 进入["费用中心](https://account.huaweicloud.com/usercenter/#/userindex/renewalManagement) **>** 续费管理"页面。
- 步骤**2** 自定义查询条件。
	- 可在"到期转按需项"页签查询已经设置到期转按需的资源。
	- 可对"手动续费项"、"自动续费项"、"到期不续费项"页签的资源设置到期 转按需的操作。

<span id="page-32-0"></span>步骤**3** 设置包年/包月资源到期后转按需。

- 单个引擎到期转按需: 选择需要更改计费模式的ServiceComb引擎专享版, 单击 操作列"更多 > 到期转按需"。
- 批量引擎到期转按需:选择需要更改计费模式的ServiceComb引擎专享版,单击 列表左上角的"到期转按需"。

步骤**4** 查看资费变更的相关信息后,单击"到期转按需"。

**----**结束

# **3.6** 续费

# **3.6.1** 续费概述

# 续费简介

包年/包月ServiceComb引擎专享版到期后会影响ServiceComb引擎专享版正常运行。 如果您想继续使用,需要在指定的时间内为ServiceComb引擎专享版续费,否则 ServiceComb引擎专享版将被删除,数据丢失且不可恢复。

续费操作仅适用于包年/包月ServiceComb引擎专享版,按需计费不需要续费,只需要 保证账户余额充足即可。

ServiceComb引擎专享版在到期前续费成功,所有资源得以保留,且ServiceComb引擎 专享版的运行不受影响。ServiceComb引擎专享版到期后的状态说明,请参[见到期后](#page-26-0) [影响。](#page-26-0)

# 续费相关的功能

包年/包月ServiceComb引擎专享版续费相关的功能如表**3-8**所示。

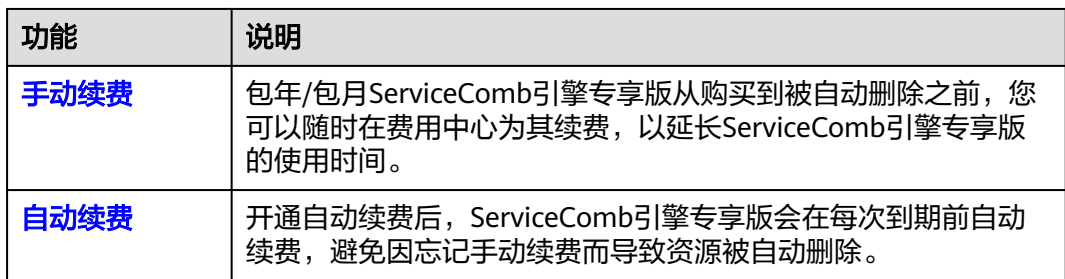

#### 表 **3-8** 续费相关的功能

在一个包年/包月ServiceComb引擎专享版生命周期的不同阶段,您可以根据需要选择 一种方式进行续费,具体如图**[3-5](#page-33-0)**所示。

<span id="page-33-0"></span>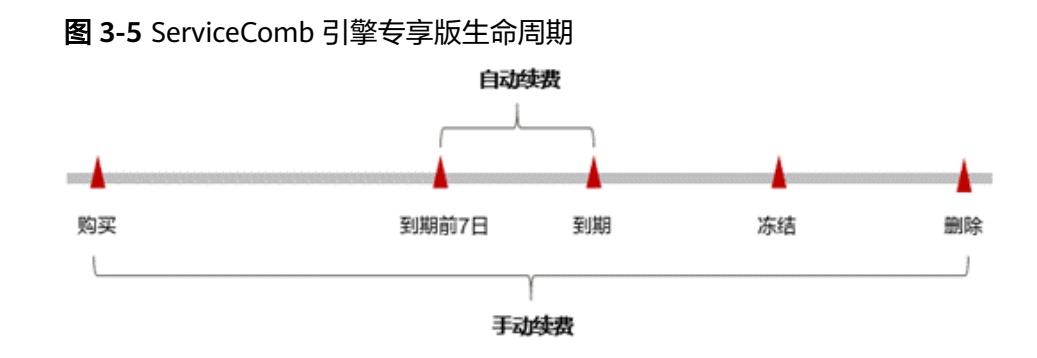

- ServiceComb引擎专享版从购买到到期前,处于正常运行阶段,资源状态为"使 用中"。
- 到期后,资源状态变为"已过期"。
- 到期未续费时,ServiceComb引擎专享版首先会进入宽限期,宽限期到期后仍未 续费,资源状态变为"已冻结"。
- 超过宽限期仍未续费将进入保留期,如果保留期内仍未续费,资源将被自动删 除。

#### 说明

华为云根据<mark>客户等级</mark>定义了不同客户的宽限期和保留期时长。

在ServiceComb引擎专享版到期前均可开通自动续费,到期前7日凌晨3:00首次尝试自 动续费,如果扣款失败,每天凌晨3:00尝试一次,直至ServiceComb引擎专享版到期或 者续费成功。到期前7日自动续费扣款是系统默认配置,您也可以根据需要修改此扣款 日。

# **3.6.2** 手动续费

包年/包月ServiceComb引擎专享版从购买到被自动删除之前,您可以随时在费用中心 为ServiceComb引擎专享版续费,以延长ServiceComb引擎专享版的使用时间。

## 在费用中心续费

步骤**1** 进入["费用中心](https://account.huaweicloud.com/usercenter/#/userindex/renewalManagement) **>** 续费管理"页面。

步骤**2** 自定义查询条件。

可在"手动续费项"、"自动续费项"、"到期转按需项"、"到期不续费项"页签 查询全部待续费资源,对资源进行手动续费的操作。

所有需手动续费的资源都可归置到"手动续费项"页签,具体操作请参见**[如何恢复为](https://support.huaweicloud.com/usermanual-billing/renewals_topic_10000005.html)** [手动续费。](https://support.huaweicloud.com/usermanual-billing/renewals_topic_10000005.html)

- 步骤**3** 手动续费资源。
	- 单个续费: 在资源页面找到需要续费的资源, 单击操作列的"续费"。
	- 批量续费:在资源页面勾选需要续费的资源,单击列表左上角的"批量续费"。
- 步骤4 选择ServiceComb引擎专享版的续费时长, 判断是否勾选"统一到期日", 将 ServiceComb引擎专享版到期时间统一到各个月的某一天(详细介绍请参见[统一包年](#page-34-0)**/** [包月资源的到期日\)](#page-34-0)。确认配置费用后单击"去支付"。

<span id="page-34-0"></span>步骤**5** 进入支付页面,选择支付方式,确认付款,支付订单后即可完成续费。

#### **----**结束

## 统一包年**/**包月资源的到期日

如果您持有多个到期日不同的ServiceComb引擎专享版,可以将到期日统一设置到一 个日期,便于日常管理和续费。

83-6展示了用户将两个不同时间到期的资源,同时续费一个月,并设置"统一到期 日"后的效果对比。

#### 图 **3-6** 统一到期日

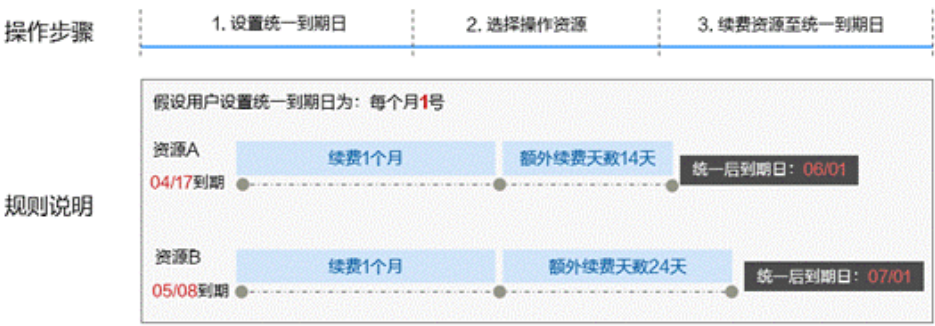

更多关于统一到期日的规则请参[见如何设置统一到期日。](https://support.huaweicloud.com/usermanual-billing/renewals_topic_10000004.html)

# **3.6.3** 自动续费

自动续费可以减少手动续费的管理成本,避免因忘记手动续费而导致ServiceComb引 擎专享版被自动删除。自动续费的规则如下所述:

- 以ServiceComb引擎专享版的到期日计算第一次自动续费日期和计费周期。
- ServiceComb引擎专享版自动续费周期以您选择的续费时长为准。例如,您选择 了3个月,ServiceComb引擎专享版即在每次到期前自动续费3个月。
- 在ServiceComb引擎专享版到期前均可开通自动续费,到期前7日凌晨3:00首次尝 试自动续费,如果扣款失败,每天凌晨3:00尝试一次,直至ServiceComb引擎专享 版到期或者续费成功。
- 开通自动续费后,还可以手动续费该ServiceComb引擎专享版。手动续费后,自 动续费仍然有效,在新的到期时间前的第7天开始扣款。
- 自动续费的到期前7日自动扣款属于系统默认配置,您也可以根据需要修改此扣款 日,如到期前6日、到期前5日等等。

更多关于自动续费的规则介绍请参见[自动续费规则说明。](https://support.huaweicloud.com/usermanual-billing/renewals_topic_20000002.html)

## 前提条件

请确认包年/包月云ServiceComb引擎专享版还未到期。

## 在购买 **ServiceComb** 引擎专享版页面开通自动续费

您可以在购买ServiceComb引擎专享版页面开通自动续费,如图所示。

#### <span id="page-35-0"></span>图 **3-7** 自动续费配置

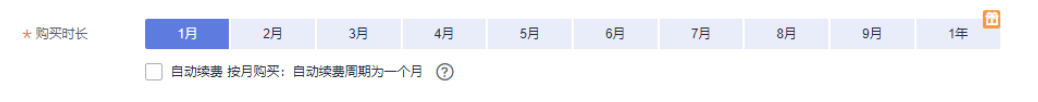

在购买云服务器时开通的自动续费遵循以下规则:

- 按月购买:自动续费周期为1个月。
- 按年购买:自动续费周期为1年。

## 在续费管理页面开通自动续费

- 步骤**1** 进入["费用中心](https://account.huaweicloud.com/usercenter/#/userindex/renewalManagement) **>** 续费管理"页面。
- 步骤**2** 自定义查询条件。
	- 可在"自动续费项"页签查询已经开通自动续费的资源。
	- 可对"手动续费项"、"到期转按需项"、"到期不续费项"页签的资源开通自 动续费。
- 步骤**3** 为包年/包月资源开通自动续费。
	- 单个引擎开通自动续费: 选择需要开通自动续费的ServiceComb引擎专享版, 单 击操作列"开通自动续费"。
	- 批量引擎开通自动续费:选择需要开通自动续费的ServiceComb引擎专享版,单 击列表左上角的"开通自动续费"。
- 步骤4 选择续费时长, 并根据需要设置自动续费次数, 单击"开通"。

在"续费管理"页面开通的自动续费,自动续费周期以实际选择的续费时长以及自动 续费次数为准。例如:您选择了续费时长3个月,不限次数,即在每次到期前自动续费 3个月。

#### **----**结束

# **3.7** 费用账单

您可以在华为云控制台的"费用中心 > 账单管理"查看ServiceComb引擎专享版的费 用账单,以了解该ServiceComb引擎专享版在某个时间段的使用量和计费信息。

#### 账单上报周期

包年/包月计费模式的ServiceComb引擎专享版完成支付后,会实时上报一条账单到计 费系统进行结算。

按需计费模式的ServiceComb引擎专享版按照固定周期上报使用量到计费系统进行结 算。按需计费模式产品根据使用量类型的不同,分为按小时、按天、按月三种周期进 行结算,具体扣费规则可以参考<mark>按需产品周期结算说明</mark>。ServiceComb引擎专享版的 按需计费模式按小时进行结算。如ServiceComb引擎专享版在8:30被删除,但是 8:00~9:00期间产生的费用,通常会在10:00左右才进行扣费。在"费用中心 > 账单管 理 > 流水和明细账单 > 流水账单"中, "消费时间"即为按需产品的实际使用时间。

## <span id="page-36-0"></span>查看指定资源的账单

- 步骤**1** 登录[华为云控制台。](https://console.huaweicloud.com/console/?locale=zh-cn)
- 步骤**2** 选择"应用中间件 > 微服务引擎 CSE"。
- 步骤**3** 在左侧导航栏选择"ServiceComb引擎专享版"。
- 步骤**4** 单击待查看引擎,在引擎实例页面,复制引擎ID。
- 步骤**5** 进入"费用中心 **>** [流水和明细账单](https://account.huaweicloud.com/usercenter/#/userindex/billTransactionDetail)"页面。
- **步骤6** 选择"明细账单",在筛选条件中选择"资源ID",并输入<mark>步骤</mark>4复制的资源ID,单击 Q 即可搜索该资源的账单。

这里设置的统计维度为"按使用量",统计周期为"按账期",您也可以设置其他统 计维度和周期,详细介绍请参见[流水与明细账单](https://support.huaweicloud.com/usermanual-billing/bills-topic_new_1000102.html)。

**----**结束

# **3.8** 欠费说明

用户在使用ServiceComb引擎专享版时,账户的可用额度小于待结算的账单,即被判 定为账户欠费。欠费后,可能会影响ServiceComb引擎专享版的正常运行,请及时充 值。

### 欠费原因

购买的按需计费模式的ServiceComb引擎,使用了一段时间后,账户的余额不足。

# 欠费影响

● 包年/包月

对于包年/包月ServiceComb引擎专享版,用户已经预先支付了费用,因此在账户 出现欠费的情况下,已有的包年/包月ServiceComb引擎专享版仍可正常使用。然 而,对于涉及费用的操作,如新购ServiceComb引擎专享版、升级ServiceComb引 擎专享版规格、续费订单等,用户将无法正常进行。

按需计费

当您的账号因按需购买的ServiceComb引擎专享版自动扣费导致欠费后,账号将 变成欠费状态。欠费后,按需ServiceComb引擎专享版不会立即停止服务,进入 宽限期。您需支付按需ServiceComb引擎专享版在宽限期内产生的费用,相关费 用可在华为云控制台的"费用与成本 > 费用中心 > 总览"的"欠费金额"查看, 华为云将在您充值时自动扣取欠费金额。

如果您在宽限期内仍未支付欠款,那么就会进入保留期,资源状态变为"已冻 结",您将无法对处于保留期的按需计费资源执行任何操作。

保留期到期后,若您仍未支付账户欠款,那么ServiceComb引擎专享版将被删 除,数据无法恢复。

<span id="page-37-0"></span>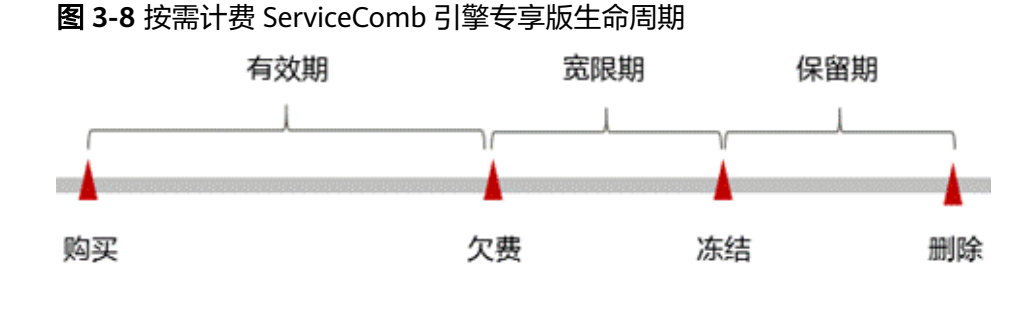

说明

华为云根据<mark>客户等级</mark>定义了不同客户的宽限期和保留期时长。

## 避免和处理欠费

欠费后需要及时充值,详细操作请参见<mark>账户充值</mark>。

若ServiceComb引擎专享版不再使用,您可以将其删除,以免继续扣费。

您可以在"费用中心 > 总览"页面设置"可用额度预警"功能,当可用额度、通用代 金券和现金券的总额度低于预警阈值时,系统自动发送短信和邮件提醒。

当产生欠费后,请您及时充值使可用额度大于0。若您的业务场景所需的ServiceComb 引擎专享版较为稳定,可选择购买包年/包月计费模式的ServiceComb引擎专享版,以 节省您的使用成本。

# **3.9** 停止计费

## 包年**/**包月资源

对于包年/包月计费模式的ServiceComb引擎专享版,用户在购买时会一次性付费,服 务将在到期后自动停止使用。

- 如果在计费周期内不再使用包年/包月资源,您可以执行退订操作,系统将根据资 源是否属于五天无理由退订、是否使用代金券和折扣券等条件返还一定金额到您 的账户。详细的退订规则请参见<mark>[云服务退订规则概览](https://support.huaweicloud.com/usermanual-billing/unsubscription_topic_2000010.html)</mark>。
- 如果您已开启"自动续费"功能,为避免继续产生费用,请在自动续费扣款日 (默认为到期前7日)之前关闭自动续费。

## 按需计费资源

对于按需计费模式的ServiceComb引擎专享版,若不再使用ServiceComb引擎专享版且 需停止计费,请删除ServiceComb引擎专享版。

#### 通过账单查找 **ServiceComb** 引擎专享版并停止计费

为了确保所有计费ServiceComb引擎专享版都能够被找到并删除,您可以在费用账单 中获取计费的引擎名称,通过名称信息找到具体的引擎,然后将其一一删除。具体操 作如下:

步骤**1** 进入"费用中心 **>** [流水和明细账单](https://account.huaweicloud.com/usercenter/#/userindex/billTransactionDetail)"页面。

步骤2 选择"明细账单", 在如下图所示位置复制引擎名称。

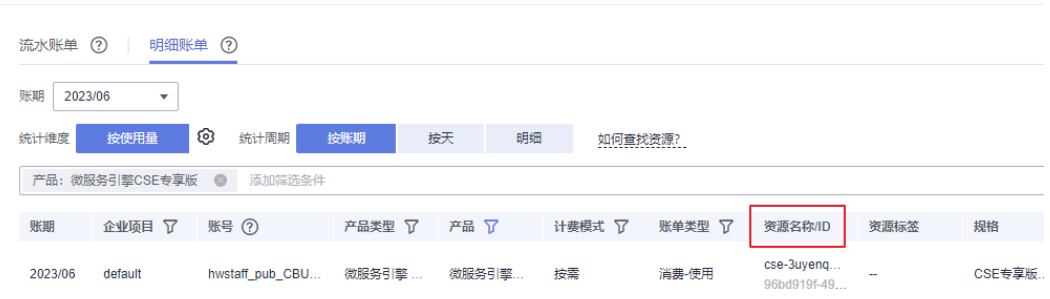

- 步骤**3** 单击左上角 ,选择"应用中间件 > 微服务引擎 CSE"。
- 步骤**4** 在左侧导航栏选择"ServiceComb引擎专享版"。
- 步骤**5** 在ServiceComb引擎专享版引擎列表右上方输入框中输入步骤**2**中获取的引擎名称,单 击 Q 即可查找到该引擎。
- 步骤**6** 单击该引擎名称,在引擎实例页面,单击"删除",对ServiceComb引擎专享版执行 删除操作,确保列表中已无该引擎。

说明

按需计费引擎删除后,可能还会存在账单信息,因为系统通常会在使用后1个小时内对上一个结 算周期的费用进行扣款。例如在8:30删除按小时结算的云服务器资源,但是8:00~9:00期间产生 的费用,通常会在10:00左右才进行扣费。

**----**结束